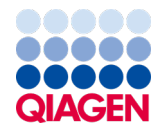

Czerwiec 2022 r.

# <span id="page-0-0"></span>*therascreen*® EGFR Plasma RGQ PCR Kit — Instrukcja użycia

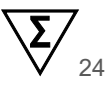

Wersja 1 **ND** Do diagnostyki in vitro Do użytku z aparatami Rotor-Gene® Q MDx 5plex HRM

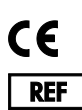

870311

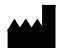

QIAGEN GmbH, QIAGEN Strasse 1, 40724 Hilden, NIEMCY

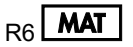

R6 1127512PL

Sample to Insight

## Spis treści

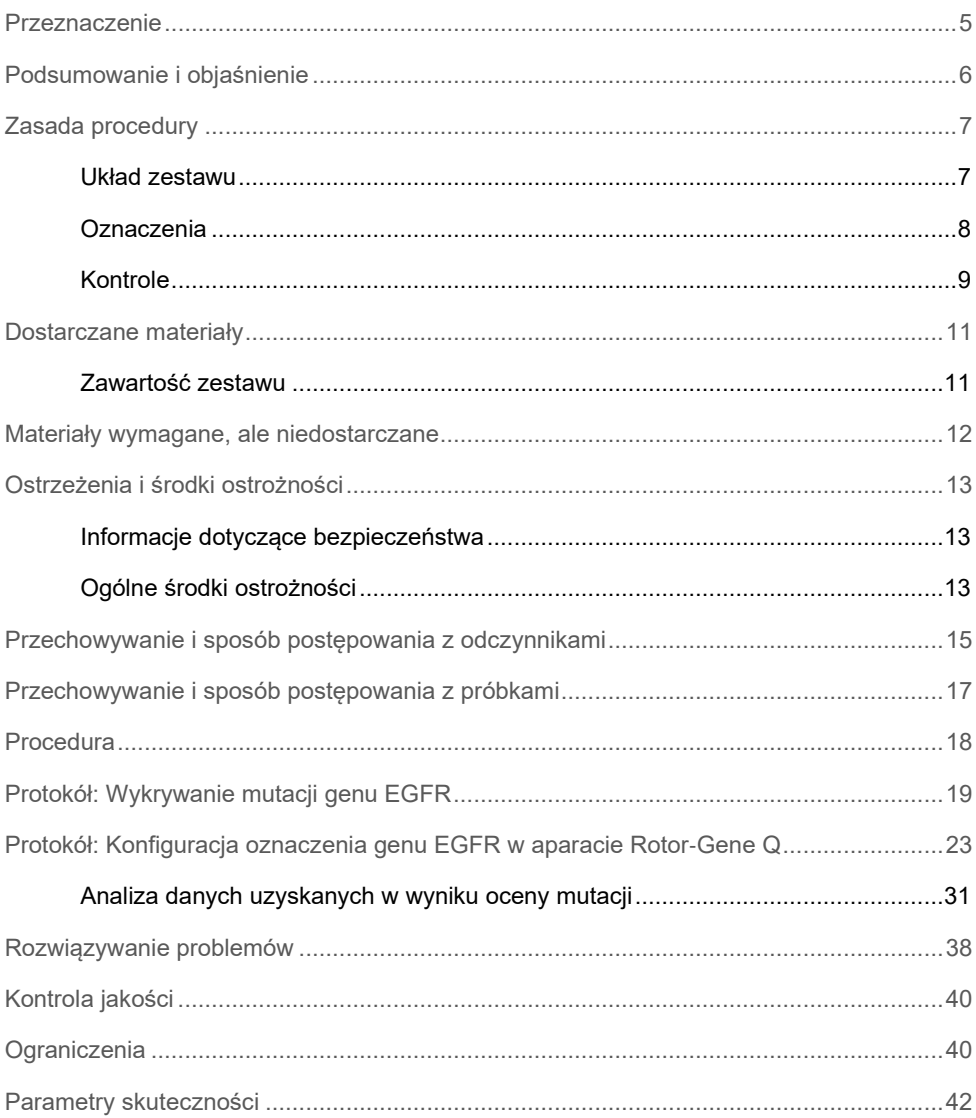

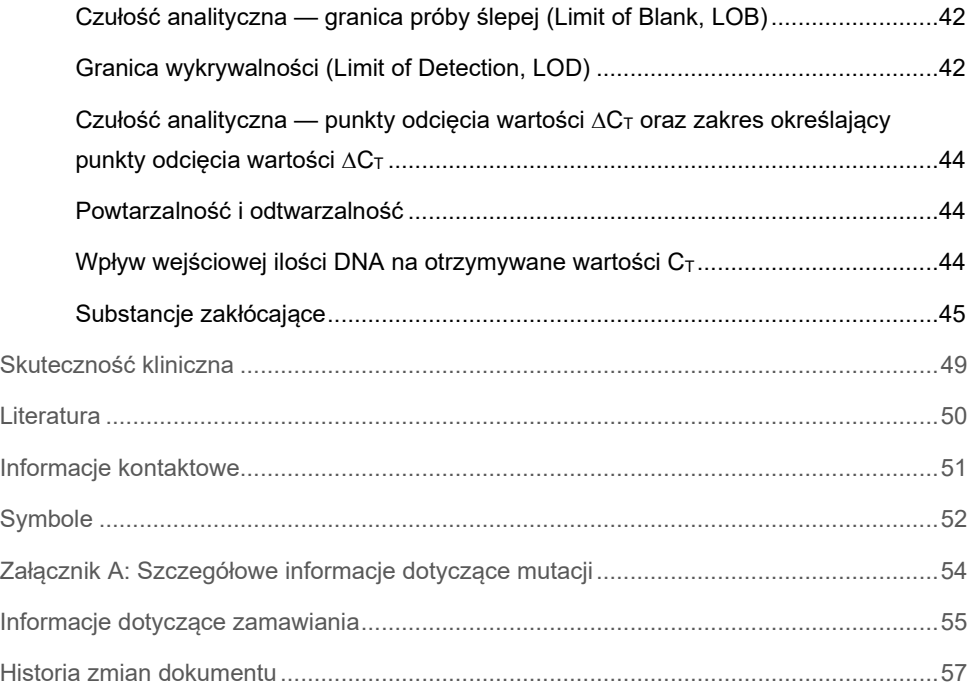

## <span id="page-4-0"></span>Przeznaczenie

Zestaw *therascreen* EGFR Plasma RGQ PCR Kit to diagnostyczny test in vitro przeznaczony do wykrywania delecji w eksonie 19 oraz substytucji w eksonie 20 i 21 (odpowiednio T790M i L858R) genu receptora naskórkowego czynnika wzrostu (epidermal growth factor receptor, EGFR), który umożliwia jakościową ocenę statusu mutacji. Wyniki uzyskane za pomocą tego testu są przeznaczone do wspomagania lekarzy podczas identyfikacji pacjentów z NDRP, którzy mogą odnieść korzyści z leczenia preparatem IRESSA® (gefitynib), w sytuacji gdy nie można dokonać oceny próbki tkankowej.

Zestaw *therascreen* EGFR Plasma RGQ PCR Kit jest przeznaczony do stosowania przez przeszkolony personel w warunkach laboratoryjnych z próbkami DNA wyizolowanego z osocza uzyskanego z krwi pacjentów z niedrobnokomórkowym rakiem płuca (NDRP).

Zestaw *therascreen* EGFR Plasma RGQ PCR Kit jest przeznaczony do diagnostyki in vitro.

## <span id="page-5-0"></span>Podsumowanie i objaśnienie

Zestaw *therascreen* EGFR Plasma RGQ PCR Kit jest gotowym do użycia zestawem przeznaczonym do wykrywania mutacji w genie EGFR, powiązanym z rakiem, za pomocą reakcji łańcuchowej polimerazy (Polymerase Chain Reaction, PCR) w aparatach Rotor‑Gene Q MDx 5plex HRM.

Zestaw *therascreen* EGFR Plasma RGQ PCR Kit umożliwia wykrywanie określonych poniżej mutacji genu EGFR wobec tła genomowego DNA typu dzikiego przy użyciu technologii Scorpions® i ARMS.

- Delecje w eksonie 19
- T790M
- L858R

Stosowane metody są wysoce selektywne i, zależnie od całkowitej ilości obecnego DNA, umożliwiają wykrycie niewielkiego odsetka mutacji wobec tła genomowego DNA typu dzikiego. Granice selektywności i wykrywalności są lepsze niż w przypadku technologii takich jak sekwencjonowanie metodą "dye-terminator sequencing".

## <span id="page-6-0"></span>Zasada procedury

W zestawie *therascreen* EGFR Plasma RGQ PCR Kit do wykrywania mutacji podczas testu real-time PCR wykorzystywane są dwie technologie — ARMS i Scorpions.

### ARMS

Amplifikacja swoista względem allelu lub mutacji jest przeprowadzana z wykorzystaniem systemu do detekcji mutacji opartego o oporność na amplifikację (Amplification Refractory Mutation System, ARMS). Polimeraza DNA Taq (Taq) jest skuteczna w rozróżnianiu dopasowania i niedopasowania zasad przy końcu 3' startera PCR. Określone zmutowane sekwencje mogą być selektywnie amplifikowane — nawet w próbkach, w których większość sekwencji nie zawiera mutacji. Kiedy starter jest w pełni dopasowany, amplifikacja zachodzi z pełną wydajnością. Kiedy zasada przy końcu 3' nie jest dopasowana, zachodzi jedynie słaba amplifikacja tła.

### **Scorpions**

Amplifikacja jest wykrywana z wykorzystaniem technologii Scorpions. Scorpions to dwufunkcyjne cząsteczki zawierające starter PCR kowalencyjnie związany z sondą. Fluorofor w takiej sondzie oddziałuje z wykorzystywanym w niej wygaszaczem, co zmniejsza fluorescencję. Podczas reakcji PCR, kiedy sonda wiąże się z amplikonem, fluorofor i wygaszacz zostają rozdzielone. Prowadzi to do wzrostu poziomu fluorescencji w probówce reakcyjnej.

### <span id="page-6-1"></span>Układ zestawu

Zestaw *therascreen* EGFR Plasma RGQ PCR Kit zawiera cztery oznaczenia:

- jedno oznaczenie kontrolne (Ctrl);
- trzy oznaczenia mutacji.

Wszystkie mieszaniny reakcyjne zawierają odczynniki wyznakowane barwnikiem FAM™ umożliwiające wykrycie mutacji docelowych oraz odczynniki wyznakowane barwnikiem HEX™ do oznaczenia kontroli wewnętrznej. Oznaczenie kontroli wewnętrznej umożliwia wykrycie obecności inhibitorów, które mogą spowodować otrzymanie fałszywie negatywnych wyników. Amplifikacja wykrywana w kanale przeznaczonym dla barwnika FAM może zachodzić silniej niż amplifikacja kontroli wewnętrznej i spowodować zagłuszenie sygnału otrzymywanego dla kontroli wewnętrznej. Kontrola wewnętrzna służy do wykazania, że, w przypadku braku amplifikacji w kanale przeznaczonym dla barwnika FAM, uzyskany wynik jest prawdziwie negatywny, a nie wynika z nieudanej reakcji PCR.

### <span id="page-7-0"></span>**Oznaczenia**

### Oznaczenie kontrolne

Oznaczenie kontrolne, wyznakowane barwnikiem FAM, służy do oszacowania całkowitej ilości DNA w próbce. Podczas oznaczenia zachodzi amplifikacja regionu eksonu 2 genu EGFR. Starter oraz sonda zostały zaprojektowane tak, aby pominąć wszystkie znane polimorfizmy genu EGFR.

### Oznaczenia mutacji

Każde oznaczenie mutacji zawiera sondę Scorpion wyznakowaną barwnikiem FAM i starter ARMS do odróżnienia DNA typu dzikiego od określonego zmutowanego DNA.

### <span id="page-8-0"></span>Kontrole

Wszystkie reakcje eksperymentalne muszą zawierać następujące kontrole:

### Kontrola pozytywna

W każdej reakcji należy uwzględnić kontrolę pozytywną w probówkach 1–4. Zestaw *therascreen* EGFR Plasma RGQ PCR Kit zawiera kontrolę pozytywną (Positive Control, PC) względem genu EGFR, która pełni rolę matrycy w reakcji kontroli pozytywnej. Wyniki kontroli pozytywnej podlegają ocenie w celu upewnienia się, że zestaw spełnia określone kryteria akceptacji.

### Kontrola negatywna

W każdej reakcji należy uwzględnić kontrolę negatywną (kontrola bez matrycy — No Template Control, NTC) w probówkach 9–12. Kontrola NTC to woda wolna od nukleaz (H2O), która pełni rolę "matrycy" w reakcji kontroli bez matrycy. Kontrola bez matrycy służy do oceny reakcji pod kątem obecności zanieczyszczeń, które mogły zostać wprowadzone podczas przygotowywania reakcji, oraz do oceny wydajności reakcji kontroli wewnętrznej.

### Ocena reakcji kontroli wewnętrznej

Każda mieszanina reakcyjna oprócz odczynników przeznaczonych do reakcji wykrywającej sekwencję docelową zawiera również kontrolę wewnętrzną. Niepowodzenie tej reakcji wskazuje, że mogą być obecne inhibitory, które mogą prowadzić do otrzymania fałszywie negatywnych wyników, lub że operator popełnił błąd podczas przygotowywania reakcji dla tej probówki.

Jeśli niepowodzenie reakcji kontroli wewnętrznej jest spowodowane inhibicją reakcji PCR, wpływ inhibitorów można zmniejszyć, rozcieńczając próbkę. Należy jednak pamiętać o tym, że docelowa sekwencja DNA również zostanie rozcieńczona. Amplifikacja w kanale przeznaczonym dla barwnika FAM może zachodzić silniej niż amplifikacja kontroli wewnętrznej i spowodować zagłuszenie sygnału otrzymywanego dla kontroli wewnętrznej, co może doprowadzić do sytuacji, w której wartość CT wygenerowana dla IC (HEX) będzie poza określonym zakresem. Wyniki otrzymane w kanale przeznaczonym dla barwnika FAM zachowują ważność dla takich próbek.

## <span id="page-10-0"></span>Dostarczane materiały

### <span id="page-10-1"></span>Zawartość zestawu

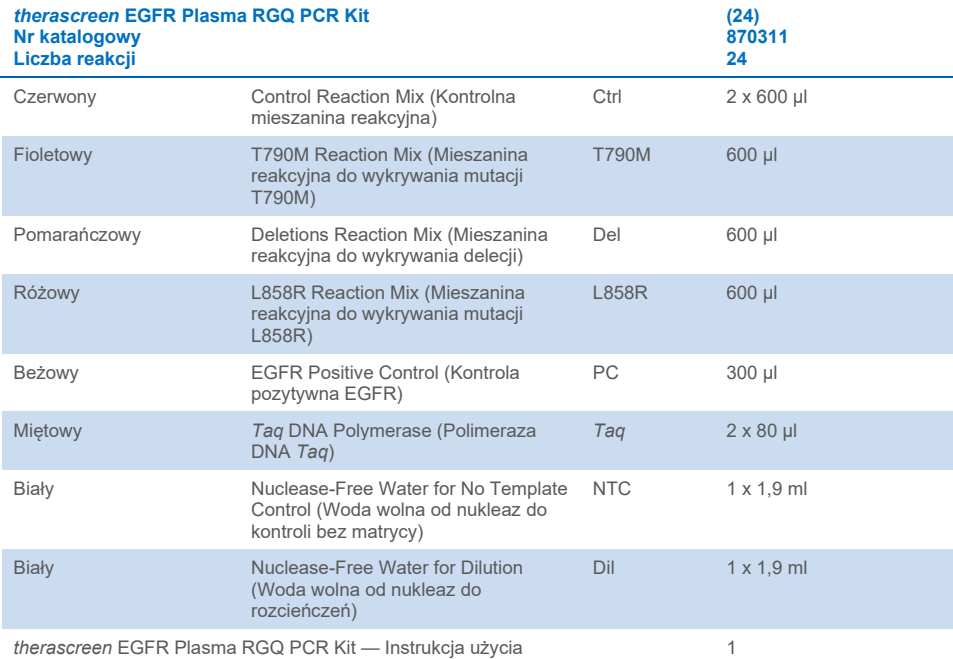

(Instrukcja obsługi)

*therascreen* EGFR Plasma RGQ PCR Kit — Instrukcja użycia 06/2022 11

## <span id="page-11-0"></span>Materiały wymagane, ale niedostarczane

Podczas pracy ze środkami chemicznymi należy zawsze nosić odpowiedni fartuch laboratoryjny, rękawiczki jednorazowe i okulary ochronne. W celu uzyskania dodatkowych informacji należy zapoznać się z odpowiednimi kartami charakterystyki (Safety Data Sheet, SDS) dostępnymi u producentów poszczególnych produktów.

- Zestaw do izolacii DNA (patrz cześć "[Procedura"](#page-17-0), strona [18](#page-17-0))
- Pipety[\\*](#page-11-1) (z regulacją) przeznaczone do przygotowania próbek
- Pipety\* (z regulacją) przeznaczone do przygotowania mieszaniny Master Mix do reakcji PCR
- Pipety\* (z regulacia) przeznaczone do dozowania matrycy DNA
- Końcówki do pipet z filtrami, wolne od DNaz, RNaz i DNA (zalecamy stosowanie końcówek do pipet z barierami aerozolowymi, aby uniknąć zanieczyszczenia krzyżowego)
- Łaźnia wodna lub podobne urządzenie, do którego można włożyć probówki wirówkowe o pojemności 50 ml i ogrzewać je w temperaturze 60°C
- Blok grzewczy lub podobne urządzenie, w którym można prowadzić inkubację w temperaturze 56°C†
- **•** Kruszony lód
- Wirówka laboratoryjna\* z rotorem dla probówek reakcyjnych o pojemności 2 ml
- Wytrzasarka
- Aparat Rotor‐Gene Q MDx 5plex HRM\*[†](#page-11-2) z kanałami fluorescencyjnymi dla Cycling Green i Cycling Yellow (wykrywanie odpowiednio barwnika FAM i barwnika HEX)
- Oprogramowanie Rotor-Gene Q w wersii 2.3.5 lub wyższej
- Strip Tubes and Caps, 0.1 ml, do stosowania w rotorze 72-Well Rotor (nr kat. 981103 lub 981106)
- Probówki mikrowirówkowe wolne od DNaz, RNaz i DNA, do przygotowywania mieszanin Master Mix
- Loading Block 72 x 0.1 ml Tubes, aluminiowy blok do recznego przygotowywania reakcji za pomocą pipety jednokanałowej (QIAGEN, nr kat. 9018901)

<span id="page-11-1"></span><sup>\*</sup> Upewnić się, że aparaty zostały sprawdzone i skalibrowane zgodnie z wytycznymi producenta.

<span id="page-11-2"></span><sup>†</sup> Jeśli ma to zastosowanie, w niektórych krajach może być używany aparat Rotor‑Gene Q 5plex HRM wyprodukowany w maju 2011 roku lub później. Datę produkcji można odczytać z numeru seryjnego, który znajduje się na tylnej części aparatu. Numer seryjny ma format "mmrrnnn", gdzie "mm" oznacza miesiąc produkcji (cyfry), "rr" oznacza dwie ostatnie cyfry roku produkcji, a "nnn" oznacza unikalny identyfikator aparatu.

## <span id="page-12-0"></span>Ostrzeżenia i środki ostrożności

Do diagnostyki in vitro

Do użytku profesjonalnego

### <span id="page-12-1"></span>Informacje dotyczące bezpieczeństwa

Podczas pracy ze środkami chemicznymi należy zawsze nosić odpowiedni fartuch laboratoryjny, rękawiczki jednorazowe i okulary ochronne. W celu uzyskania dodatkowych informacji należy zapoznać się z odpowiednimi kartami charakterystyki (Safety Data Sheet, SDS). Są one dostępne online w wygodnym i kompaktowym formacie PDF pod adresem **[www.qiagen.com/safety](https://www.qiagen.com/safety)**. Na tej stronie można wyszukiwać, wyświetlać i drukować karty charakterystyki dla wszystkich zestawów i składników zestawów firmy QIAGEN.

### <span id="page-12-2"></span>Ogólne środki ostrożności

Użytkownik zawsze powinien mieć na uwadze poniższe zalecenia:

- Używać końcówek do pipet z filtrami, wolnych od DNaz, RNaz i DNA; pipety kalibrować zgodnie z instrukcjami producenta.
- Materiały pozytywne (próbki materiałów i kontrole pozytywne) przechowywać i przeprowadzać ich izolację oddzielnie od innych odczynników, a także dodawać je do mieszaniny reakcyjnej w osobnym miejscu.
- Przed rozpoczęciem oznaczenia całkowicie rozmrozić wszystkie odczynniki w temperaturze pokojowej (15–25°C).
- Po rozmrożeniu wymieszać składniki, **odwracając każdą prob**ó**wkę 10 razy**, i krótko odwirować.

**Uwaga**: Należy zachować szczególną ostrożność, aby zapobiec zanieczyszczeniu reakcji PCR syntetycznym materiałem kontrolnym. Zalecane jest używanie osobnych pipet do przygotowania mieszanin reakcyjnych i dodawania matrycy DNA. Przygotowywanie i rozdzielanie mieszanin reakcyjnych należy wykonywać w obszarze oddzielonym od obszaru, w którym dodawana jest matryca. Nie otwierać probówek Rotor‑Gene Q po zakończeniu reakcji PCR. Należy przestrzegać tego zalecenia, aby zapobiec zanieczyszczeniu laboratorium produktami powstałymi po reakcji PCR.

**Uwaga**: Odczynniki zostały zwalidowane do ręcznego przygotowywania reakcji. Stosowanie metody zautomatyzowanej może doprowadzić do zmniejszenia liczby możliwych do wykonania reakcji, ponieważ do wypełnienia "objętości martwych" w tych aparatach wymagana jest dodatkowa ilość odczynników.

**Uwaga**: Wszystkie odczynniki zestawu *therascreen* EGFR Plasma RGQ PCR Kit zostały opracowane specjalnie do użycia z określonymi testami. Wszystkie odczynniki dostarczone w zestawie *therascreen* EGFR Plasma RGQ PCR Kit są przeznaczone wyłącznie do stosowania z odczynnikami z tego samego zestawu *therascreen* EGFR Plasma RGQ PCR Kit.

Aby utrzymać optymalną skuteczność zestawu, nie należy zamieniać odczynników.

**Uwaga**: Należy używać wyłącznie polimerazy DNA *Taq* (*Taq*) dostarczonej w zestawie. Nie należy zastępować jej polimerazą DNA *Taq* z innych zestawów lub polimerazą DNA *Taq* innego producenta.

**Uwaga**: Odczynniki przeznaczone do stosowania z zestawem *therascreen* EGFR Plasma RGQ PCR Kit zostały optymalnie rozcieńczone. Dalsze rozcieńczanie odczynników nie jest zalecane, gdyż może doprowadzić do utraty skuteczności. Stosowanie objętości reakcyjnych mniejszych niż 25 µl nie jest zalecane, ponieważ zwiększa to ryzyko otrzymania wyników fałszywie negatywnych.

## <span id="page-14-0"></span>Przechowywanie i sposób postępowania z odczynnikami

Zestaw *therascreen* EGFR Plasma RGQ PCR Kit jest transportowany na suchym lodzie. Jeśli którykolwiek składnik zestawu *therascreen* EGFR Plasma RGQ PCR Kit nie jest zamrożony w chwili odbioru, opakowanie zewnętrzne zostało otwarte podczas transportu lub przesyłka nie zawiera listy zawartości opakowania, instrukcji użycia lub odczynników, należy skontaktować się z jednym z działów serwisu technicznego firmy QIAGEN lub lokalnym dystrybutorem (informacje znajdują się pod adresem **[www.qiagen.com](https://www.qiagen.com/)**).

Niezwłocznie po otrzymaniu zestawu *therascreen* EGFR Plasma RGQ PCR Kit należy go umieścić w temperaturze od –30 do –15°C w zamrażarce o stałej temperaturze i chronić przed światłem. Zestaw *therascreen* EGFR Plasma RGQ PCR Kit zachowuje stabilność do podanej daty ważności, jeśli jest przechowywany w określonych warunkach przechowywania.

Po otwarciu odczynniki można przechowywać w ich oryginalnych opakowaniach w temperaturze od –30 do –15°C przez 12 miesięcy lub do podanej daty ważności, w zależności od tego, co nastąpi wcześniej. Należy unikać wielokrotnego rozmrażania i zamrażania. Nie przekraczać maksymalnej liczby ośmiu cykli zamrażania i rozmrażania.

Przed użyciem odczynników należy je rozmrażać w temperaturze otoczenia przez co najmniej 1 godzinę, ale nie dłużej niż przez 4,5 godziny. Gdy odczynniki będą gotowe do użycia, można rozpocząć przygotowywanie reakcji PCR. Probówki Rotor‑Gene Q, zawierające mieszaniny Master Mix i próbki DNA, należy bezzwłocznie załadować do aparatu Rotor‑Gene Q MDx 5plex HRM. Łączny czas od rozpoczęcia przygotowywania reakcji PCR do rozpoczęcia reakcji nie powinien przekroczyć:

6 godzin, jeśli czynności te wykonywane są w temperaturze otoczenia

**Uwaga**: Czas ten obejmuje przygotowanie reakcji PCR i przechowywanie próbek.

 $\bullet$  18 godzin, jeśli czynności te wykonywane są w obniżonej temperaturze (2–8°C) **Uwaga**: Czas ten obejmuje przygotowanie reakcji PCR i przechowywanie próbek.

**Uwaga**: Sondy Scorpions (jak wszystkie cząsteczki wyznakowane fluorescencyjnie) zawarte w odczynnikach wchodzących w skład mieszaniny reakcyjnej są wrażliwe na światło. Chronić mieszaniny reakcyjne i kontrole przed światłem, aby uniknąć fotowybielenia cząsteczek.

Odczynniki zawarte w zestawie *therascreen* EGFR Plasma RGQ PCR Kit są optymalnie rozcieńczone. Nie jest wymagane ich dalsze oczyszczanie ani obróbka tych odczynników przed użyciem ich do analizy zgodnie z wytycznymi zawartymi w dokumencie *therascreen EGFR Plasma RGQ PCR Kit — Instrukcja użycia (Instrukcja obsługi)*.

Należy zwrócić uwagę na daty ważności oraz informacje o warunkach przechowywania wydrukowane na opakowaniach i etykietach wszystkich składników. Nie należy używać składników z przekroczonym terminem ważności ani niewłaściwie przechowywanych.

## <span id="page-16-0"></span>Przechowywanie i sposób postępowania z próbkami

**Uwaga**: Wszystkie próbki należy traktować jako materiał potencjalnie zakaźny.

Materiałem próbki musi być ludzkie genomowe DNA wyizolowane z osocza. W celu zapewnienia odpowiedniej jakości próbek należy je transportować zgodnie ze standardowymi metodami stosowanymi w patologii.

## <span id="page-17-0"></span>**Procedura**

### Izolacja DNA

Parametry skuteczności tego zestawu wyznaczono przy użyciu DNA wyizolowanego za pomocą zestawu QIAamp® Circulating Nucleic Acid Kit (nr kat. 55114). W przypadku korzystania z zestawu QIAamp Circulating Nucleic Acid Kit izolację DNA należy wykonywać zgodnie z instrukcjami zawartymi w instrukcji obsługi tego zestawu, uwzględniając następujące kwestie:

- Wyjściowa objętość osocza jest równa 2 ml.
- Przed izolacją DNA należy wirować 2 ml osocza przy 3000 obr./min przez 2 minuty, a następnie przenieść supernatant do czystej probówki.
- Objętość proteinazy K powinna być równa 250 µl.
- Trawienie proteinazą K należy wykonywać w temperaturze 60°C przez 1 godzinę.
- Oczyszczone genomowe DNA należy eluować w 55 µl buforu Buffer AVE (dostarczonego w zestawie QIAamp Circulating Nucleic Acid Kit).
- Oczyszczone genomowe DNA przechowywać w temperaturze od –30 do –15°C.

**Uwaga**: Wszystkie oznaczenia zawarte w zestawie *therascreen* EGFR Plasma RGQ PCR Kit generują krótkie produkty PCR. Jednakże zestaw *therascreen* EGFR Plasma RGQ PCR Kit nie zadziała, jeśli DNA próbek będzie wysoce pofragmentowane.

## <span id="page-18-0"></span>Protokół: Wykrywanie mutacji genu EGFR

### Ważne informacje przed rozpoczęciem

- Aby uzyskać prawidłowe wyniki, należy wykonywać przedstawioną procedurę mieszania na każdym etapie mieszania podczas przygotowywania oznaczenia.
- W ramach jednej analizy można przeprowadzić ocenę maksymalnie 16 próbek.
- Przed rozpoczęciem procedury należy przeczytać część "Ogólne **środki** [ostrożności](#page-12-2)" na stroni[e 13.](#page-12-2)
- Przed rozpoczęciem protokołu zapoznać się z obsługą aparatu Rotor-Gene Q MDx 5plex HRM. Patrz instrukcja obsługi aparatu.
- Nie wytrząsać polimerazy DNA *Taq* (*Taq*) ani żadnej mieszaniny zawierającej polimerazę DNA *Taq*, gdyż może to doprowadzić do inaktywacji enzymu.
- Odmierzyć polimerazę DNA *Taq* za pomocą pipety, ostrożnie umieszczając końcówkę pipety tuż pod powierzchnią cieczy, aby uniknąć pokrycia zewnętrznej powierzchni końcówki nadmiarem enzymu.
- Aby uniknąć odchyleń związanych z różnicami między reakcjami, dla każdej próbki DNA w tej samej reakcji PCR należy analizować oznaczenie kontrolne i oznaczenia mutacji.
- W celu optymalnego wykorzystania odczynników zestawu *therascreen* EGFR RGQ PCR Kit próbki DNA należy testować w partiach zawierających maksymalną liczbę próbek, które można zbadać. Testowanie pojedynczych próbek lub mniejszej liczby próbek powoduje zużycie większej ilości odczynników i zmniejszenie łącznej liczby próbek, które mogą zostać zbadane za pomocą jednego zestawu *therascreen* EGFR RGQ PCR Kit.

### Czynności do wykonania przed rozpoczęciem

- Przed każdym użyciem wszystkie odczynniki należy całkowicie rozmrozić, pozostawiając je w temperaturze pokojowej (15–25°C) na co najmniej 1 godzinę (nie dłużej niż na 4,5 godziny), **wymieszać, odwracając każdą prob**ó**wkę 10 razy**, a następnie krótko odwirować, aby zebrać zawartość probówki na dnie.
- Przed każdym użyciem polimerazy *Taq* należy upewnić się, że ma ona temperaturę pokojową (15–25°C). Krótko odwirować probówkę, aby zebrać enzym na dnie probówki.
- **Wymieszać pr**ó**bki, odwracając każdą prob**ó**wkę 10 razy**, a następnie krótko odwirować, aby zebrać zawartość probówki na dnie.

### Procedura

1. Pozostawić wszystkie mieszaniny reakcyjne, wodę wolną od nukleaz do stosowania jako kontrola bez matrycy (No Template Control, NTC) i kontrolę pozytywną EGFR (Positive Control, PC) w temperaturze pokojowej (15–25°C) na co najmniej 1 godzinę w celu całkowitego rozmrożenia ([Tabela 1](#page-19-0)). Po rozmrożeniu odczynników wymieszać je, odwracając każdą probówkę 10 razy, aby uniknąć lokalnego gromadzenia się soli, a następnie krótko odwirować, aby zebrać zawartość probówek na dnie. **Tabela 1. Okresy rozmrażania, przygotowywania reakcji PCR i temperatury przechowywania**

<span id="page-19-0"></span>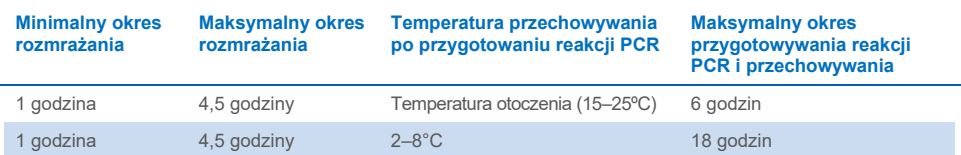

**Uwaga**: Reakcję PCR należy przygotowywać w temperaturze otoczenia.

Przechowywanie odnosi się do okresu od ukończenia przygotowywania reakcji PCR do rozpoczęcia reakcji PCR w aparacie Rotor‑Gene Q MDx 5plex HRM.

**Uwaga**: Polimerazę DNA *Taq* (probówka *Taq*) należy doprowadzić do temperatury otoczenia (15–25°C) w tym samym czasie, co pozostałe odczynniki (patrz część

["Przechowywanie i sposób postępowania z odczynnikami](#page-14-0)", stron[a 15](#page-14-0)). Krótko odwirować probówkę, aby zebrać enzym na dnie probówki.

- 2. Wykonać następujące kroki:
	- 2a. Oznaczyć probówki mikrowirówkowe (niedostarczone) nazwami odpowiednich mieszanin reakcyjnych wymienionych w [Tabeli 2.](#page-20-0)
	- 2b. Przygotować wystarczającą objętość mieszanin Master Mix (mieszanina reakcji kontrolnej lub reakcji swoistej względem mutacji [probówka CTRL, T790M, delecje, L858R] i polimeraza DNA *Taq* [*Taq*]) dla próbek DNA, jedną reakcję kontroli pozytywnej EGFR (probówka PC) i jedną reakcję wody wolnej od nukleaz do kontroli bez matrycy (probówka NTC) zgodnie z objętościami podanymi w [Tabeli 2.](#page-20-0)

**Uwaga**: Aby zapewnić wystarczającą nadwyżkę objętości do przygotowania reakcji PCR, należy dodać ilość odczynników odpowiadającą jednej dodatkowej próbce. Mieszaniny Master Mix zawierają wszystkie składniki wymagane do reakcji PCR oprócz próbki.

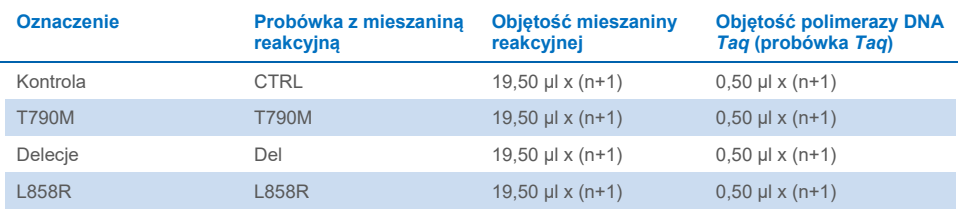

#### <span id="page-20-0"></span>**Tabela 2. Przygotowanie mieszaniny Master Mix\***

\* Aby zapewnić wystarczającą nadwyżkę objętości do przygotowania reakcji PCR, podczas przygotowywania mieszaniny Master Mix należy dodać ilość odczynników odpowiadającą jednej dodatkowej próbce.

**Uwaga**: Podczas przygotowywania mieszaniny Master Mix do odpowiedniej probówki należy najpierw dodać odpowiednią objętość mieszaniny reakcyjnej dla kontroli lub mutacji, a dopiero potem polimerazę DNA *Taq*.

3. Umieścić odpowiednią liczbę probówek w paskach po 4 probówki PCR (każdy pasek zawiera 4 probówki) w bloku ładowania zgodnie z układem, który przedstawia [Tabela 3.](#page-21-0)  Nie zamykać probówek.

**Uwaga**: Zatyczki należy przechowywać w plastikowym pojemniku do momentu, gdy będą potrzebne.

- 4. Zamknąć probówkę zawierającą mieszaninę Master Mix i **odwrócić ją 10 razy, aby dok**ł**adnie wymieszać mieszaninę**. Następnie krótko odwirować probówkę w celu zgromadzenia całej objętości mieszaniny na dnie probówki. Niezwłocznie dodać po 20 µl mieszaniny Master Mix do każdej probówki PCR w pasku.
- 5. Niezwłocznie dodać po 5 µl wody wolnej od nukleaz (H2O) do probówek PCR w paskach zawierających kontrolę bez matrycy (probówki PCR o numerach 9–12), a następnie zamknąć probówki.
- 6. Dodać po 5 µl próbki do probówek na próbki (probówki PCR o numerach 5–8, 13–16 i 17–72), a następnie zamknąć probówki.
- 7. Dodać po 5 µl kontroli pozytywnej EGFR (Positive Control, PC) do probówek na kontrolę pozytywną (probówki PCR o numerach 1–4). Każda próbka DNA musi być testowana zarówno z kontrolą, jak i wszystkimi oznaczeniami mutacji. Układ oznaczeń przedstawiono w [Tabeli 3.](#page-21-0)

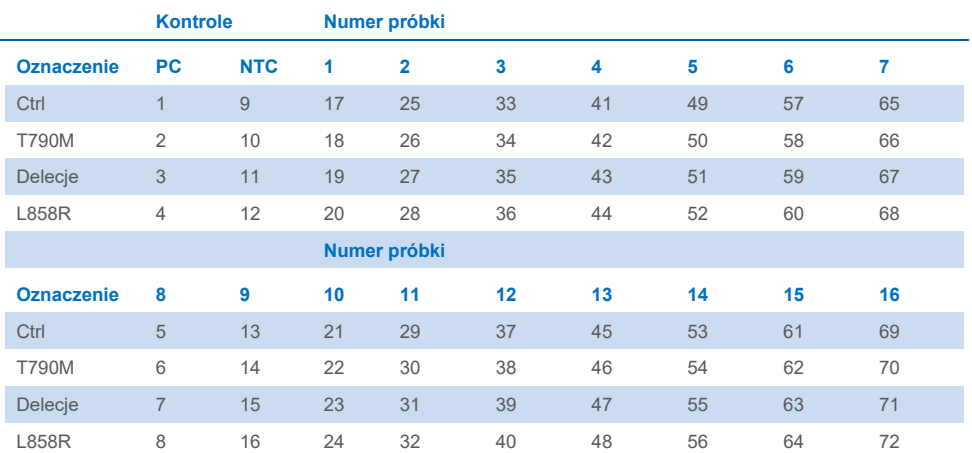

#### <span id="page-21-0"></span>**Tabela 3. Układ oznaczeń kontrolnych i mutacji**

- 8. Używając markera permanentnego, oznaczyć zatyczki pierwszych probówek na pozycjach o najniższych numerach dla każdego z pasków zawierających po 4 probówki PCR (tj. pozycje 1, 5, 9 itd.), aby określić orientację, w której probówki będą ładowane do rotora 72-Well Rotor aparatu Rotor‑Gene Q MDx 5plex HRM.
- **9. Odwrócić zamknięte prob**ó**wki 4 razy, aby wymieszać pr**ó**bki z mieszaninami reakcyjnymi.**
- 10. Umieścić wszystkie probówki w paskach zawierających po 4 probówki PCR na odpowiednich pozycjach rotora 72-Well Rotor i wzrokowo sprawdzić, czy we wszystkich probówkach znajdują się jednakowe objętości cieczy.

**Uwaga**: Podczas przenoszenia probówek w paskach do rotora należy uważać, aby ich nie odwrócić.

- 11. Jeśli rotor nie jest całkowicie zapełniony, należy włożyć w wolne miejsca zamknięte, puste probówki.
- 12. Niezwłocznie umieścić rotor w aparacie Rotor‑Gene Q MDx 5plex HRM. Upewnić się, że pierścień blokujący (akcesorium aparatu Rotor‑Gene Q MDx) jest umieszczony na górze rotora, aby zabezpieczać probówki podczas reakcji.
- 13. W celu utworzenia profilu temperaturowego i rozpoczęcia reakcji należy zapoznać się z konfiguracją aparatu Rotor-Gene Q MDx 5plex HRM (patrz część "Protokół: [Konfiguracja oznaczenia genu EGFR w aparacie Rotor](#page-22-0)‑Gene Q", strona [23](#page-22-0)).

## <span id="page-22-0"></span>Protokół: Konfiguracja oznaczenia genu EGFR w aparacie Rotor‑Gene Q

Parametry wykonywania cykli przedstawiono w [Tabeli 4.](#page-22-1)

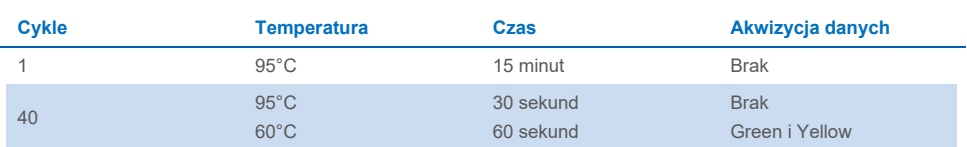

#### <span id="page-22-1"></span>**Tabela 4. Parametry wykonywania cykli**

- 1. Kliknąć dwukrotnie ikonę oprogramowania Rotor‑Gene Q Series w wersji 2.3 na pulpicie laptopa podłączonego do aparatu Rotor‑Gene Q MDx 5plex HRM. Wybrać karte "Advanced" (Zaawansowane) w wyświetlonym oknie dialogowym "New Run" (Nowa reakcja).
- 2. Aby utworzyć nowy szablon, wybrać opcję **Empty Run** (Pusta reakcja), a następnie kliknąć opcję **New** (Nowa).

Zostanie wyświetlone okno dialogowe "New Run Wizard" (Kreator nowej reakcji).

3. Wybrać opcję **72-Well Rotor** (Rotor 72-dołkowy) jako typ rotora. Upewnić się, że pierścień blokujący jest zamocowany i zaznaczyć pole wyboru **Locking Ring Attached** (Pierścień blokujący zamocowany). Kliknąć przycisk Next (Dalej) [\(Ryc. 1\)](#page-23-0).

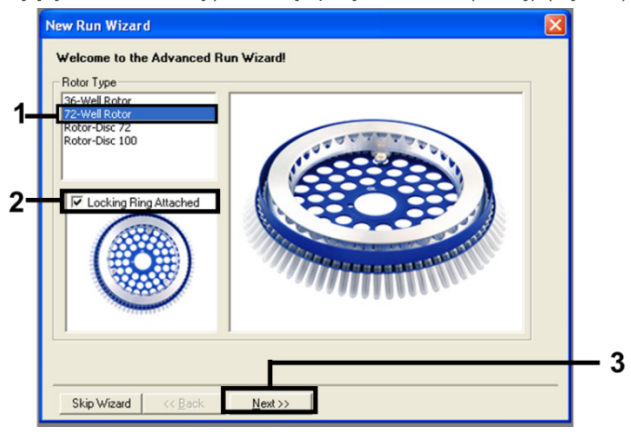

<span id="page-23-0"></span>Ryc. 1. Okno dialogowe "New Run Wizard" (Kreator nowego cyklu).

4. Wprowadzić nazwisko operatora w polu **Operator**. Dodać wszelkie uwagi i ustawić wartość w polu **Reaction Volume** (Objętość reakcyjna) na **25**. Upewnić się, że wartości w polu **Sample Layout** (Układ próbek) to **1, 2, 3…**. Kliknąć przycisk Next (Dalej) [\(Ryc. 2\)](#page-24-0).

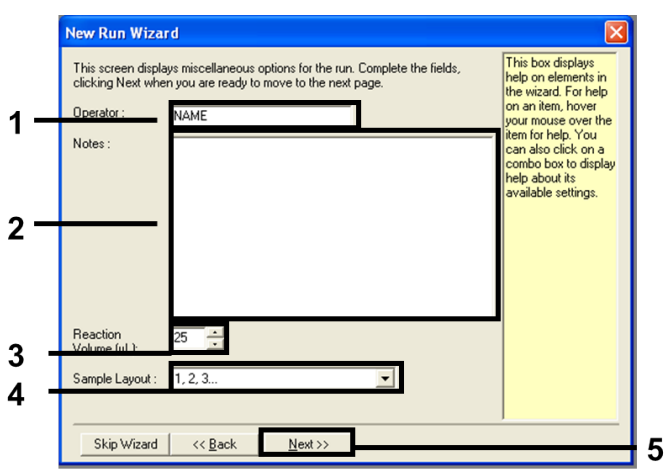

<span id="page-24-0"></span>**Ryc. 2. Wprowadzanie nazwiska operatora i objętości reakcyjnych.**

5. Kliknąć przycisk Edit Profile (Edytuj profil) w oknie dialogowym "New Run Wizard" (Kreator nowej reakcji) [\(Ryc. 3\)](#page-24-1) i ustawić parametry reakcji zgodnie z informacjami podanymi w poniższych krokach.

| Temperature Profile:                                                                                             |                                           |                                                       |                            |  |  |                             | Click this button to<br>edit the profile<br>shown in the box<br>above. |
|----------------------------------------------------------------------------------------------------|-------------------------------------------|-------------------------------------------------------|----------------------------|--|--|-----------------------------|------------------------------------------------------------------------|
| Edit Profile<br>Channel Setup:<br>Source<br>Gain<br>Name<br>Detector<br>470nm<br>5<br>510 <sub>nm</sub><br>Green |                                           |                                                       |                            |  |  | Create New                  |                                                                        |
| Yellow<br>Orange<br>Red<br>Crimson<br><b>HRM</b>                                                                 | 530nm<br>585nm<br>625nm<br>680nm<br>460nm | 555nm<br>610nm<br>660nm<br>710hp<br>510 <sub>nm</sub> | 5<br>557<br>$\overline{7}$ |  |  | Edit<br>Edit Gain<br>Remove |                                                                        |
|                                                                                                    |                                           |                                                       |                            |  |  | <b>Reset Defaults</b>       |                                                                        |

<span id="page-24-1"></span>**Ryc. 3. Edycja profilu.**

6. Kliknąć przycisk **Insert after** (Wstaw po) i wybrać opcję **New Hold at Temperature** (Nowy etap wstrzymania przy temperaturze) [\(Ryc.](#page-25-0) 4).

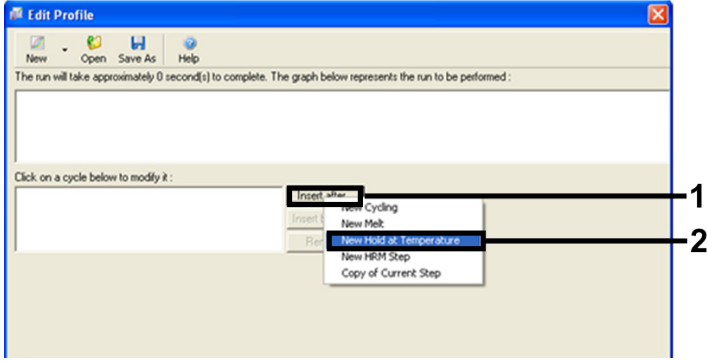

<span id="page-25-0"></span>**Ryc. 4. Wstawianie etapu wstępnej inkubacji.**

7. Ustawić wartość w polu **Hold Temperature** (Temperatura wstrzymania) na **95°C**, a wartość w polu **Hold Time** (Czas wstrzymania) na **15 mins 0 secs** (15 min 0 s). Kliknąć przycisk **Insert After** (Wstaw po) i wybrać opcję **New Cycling** (Nowy cykl) [\(Ryc.](#page-25-1) 5).

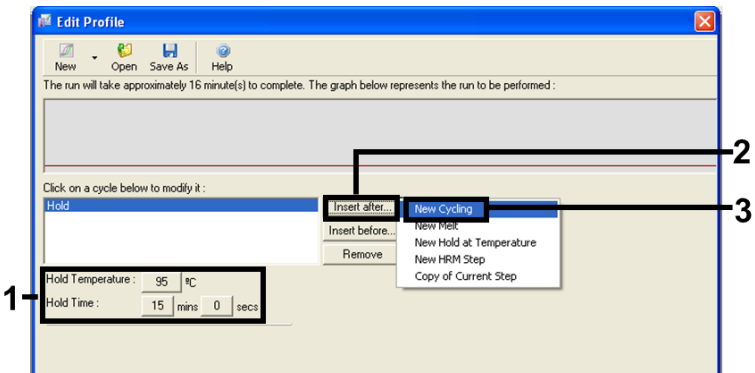

<span id="page-25-1"></span>**Ryc. 5. Etap inkubacji wstępnej w 95**°**C.**

8. Ustawić liczbę powtórzeń cykli na **40**. Wybrać pierwszy etap i ustawić opcję **95°C** przez 30 sekund [\(Ryc. 6\)](#page-26-0).

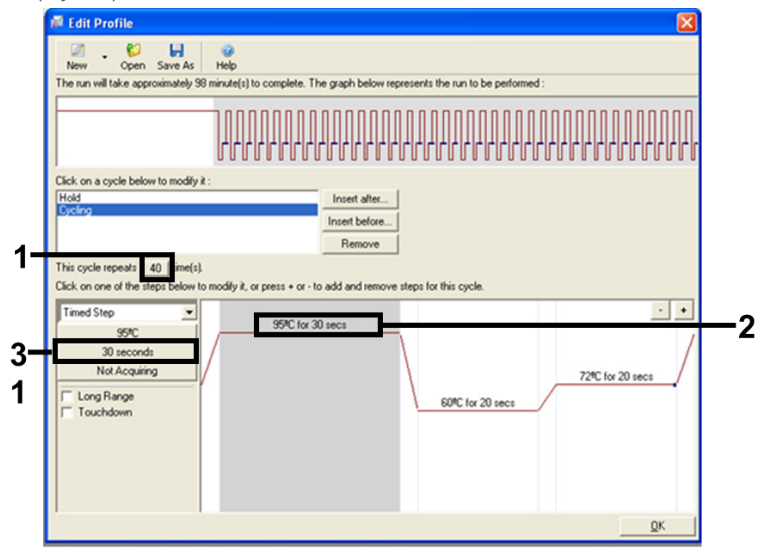

<span id="page-26-0"></span>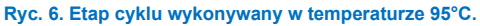

9. Wybrać drugi etap i ustawić opcję 60°C przez 60 sekund. Kliknąć przycisk **Not Acquiring** (Brak akwizycji), aby włączyć akwizycję danych podczas tego etapu. [\(Ryc.](#page-26-1) 7).

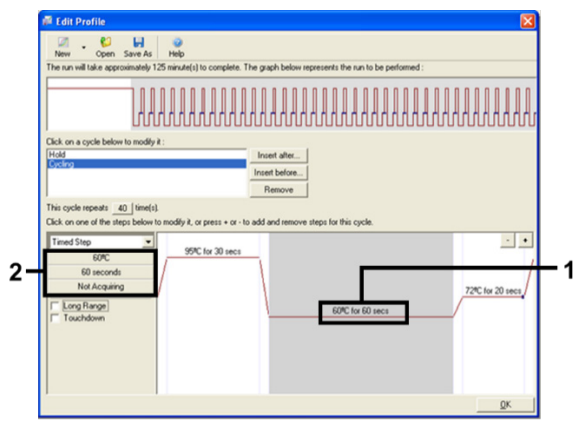

<span id="page-26-1"></span>**Ryc. 7. Etap cyklu wykonywany w temperaturze 60°C.**

10. Na liście **Available Channels** (Dostępne kanały) wybrać kanały **Green** i **Yellow**, a następnie kliknąć symbol **>**, aby przenieść je na listę **Acquiring Channels** (Kanały do akwizycji danych). Kliknąć przycisk **OK** [\(Ryc. 8\)](#page-27-0).

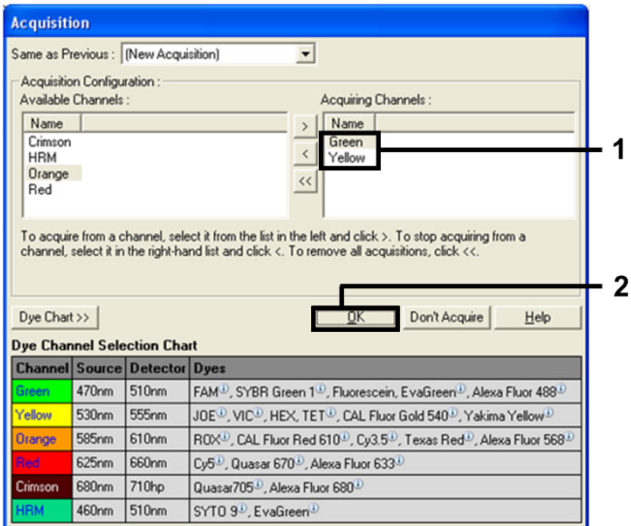

<span id="page-27-0"></span>**Ryc. 8. Akwizycja danych na etapie cyklu wykonywanym w temperaturze 60°C.**

11. Wybrać trzeci etap i kliknąć przycisk **-**, aby usunąć ten etap. Kliknąć przycisk **OK** [\(Ryc. 9\)](#page-27-1).

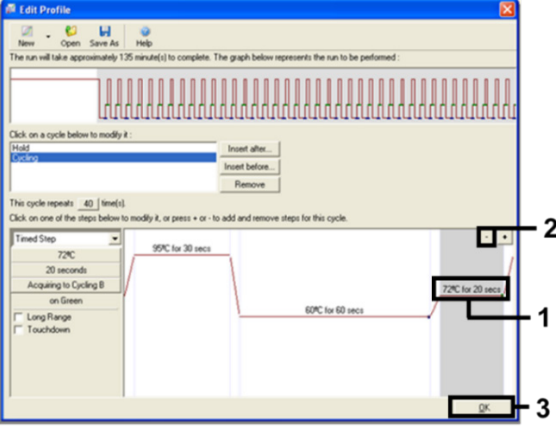

<span id="page-27-1"></span>**Ryc. 9. Usunięcie etapu wyd**ł**użania.**

12. W kolejnym oknie dialogowym kliknąć opcję **Gain Optimisation** (Optymalizacja wzmocnienia) [\(Ryc. 10\)](#page-28-0).

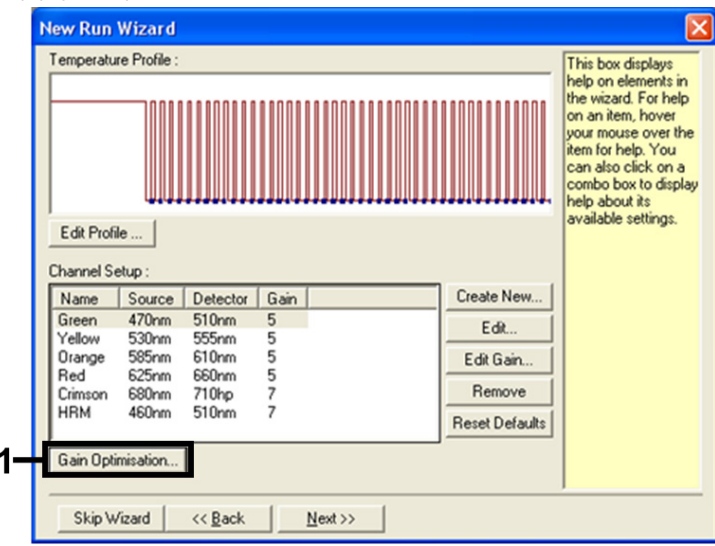

<span id="page-28-0"></span>**Ryc. 10. Optymalizacja wzmocnienia.**

13. Kliknąć opcję **Optimise Acquiring** (Optymalizuj akwizycję). Zostaną wyświetlone ustawienia dla każdego kanału. Kliknąć przycisk **OK**, aby zaakceptować te wartości domyślne dla obu kanałów. [\(Ryc. 11\)](#page-28-1).

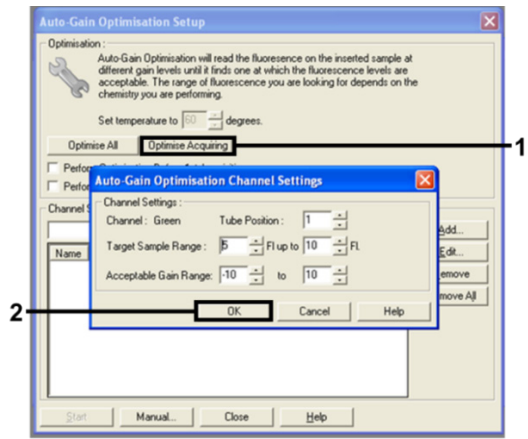

<span id="page-28-1"></span>**Ryc. 11. Optymalizacja automatycznego wzmocnienia dla kanału Green.**

14. Zaznaczyć pole **Perform Optimisation before 1st Acquisition** (Wykonaj

optymalizację przed pierwszą akwizycją), a następnie kliknąć przycisk **Close** (Zamknij), aby powrócić do ekranu kreatora [\(Ryc.](#page-29-0) 12).

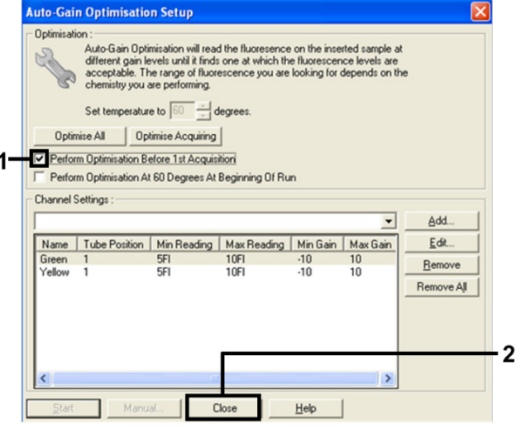

<span id="page-29-0"></span>**Ryc. 12. Wybór kanału Green i Yellow.**

15. Kliknąć przycisk **Next** (Dalej), aby zapisać szablon w odpowiedniej lokalizacji, wybierając opcję "**Save Template**" (Zapisz szablon).

### <span id="page-30-0"></span>Analiza danych uzyskanych w wyniku oceny mutacji

Po ukończeniu reakcji należy przeanalizować dane, korzystając z poniższej procedury.

#### Konfigurowanie analizy w oprogramowaniu

- 1. Otworzyć odpowiedni plik za pomocą oprogramowania Rotor‑Gene Q Series w wersji 2.3.5 lub wyższej.
- 2. Jeśli próbki nie zostały nazwane przed wykonaniem reakcji, kliknąć opcję **Edit Samples** (Edytuj próbki).
- 3. Wprowadzić nazwy próbek do kolumny **Name** (Nazwa).

**Uwaga**: Nie należy nadawać nazw pustym dołkom.

- 4. Kliknąć opcję **Analysis** (Analiza). Na stronie analizy kliknąć opcję **Cycling A Yellow**, aby wybrać kanał HEX.
- 5. Upewnić się, że zaznaczona jest opcja **Dynamic Tube** (Probówka dynamiczna).

Kliknąć pozycje **Slope Correct** (Korekcja nachylenia) i **Linear scale** (Skala liniowa).

6. Kliknąć opcję **Take Off Adj** (Regulacja cyklu progowego) i wprowadzić wartości **15.01** i **20.01**, co przedstawiono na [Ryc. 13](#page-30-1).

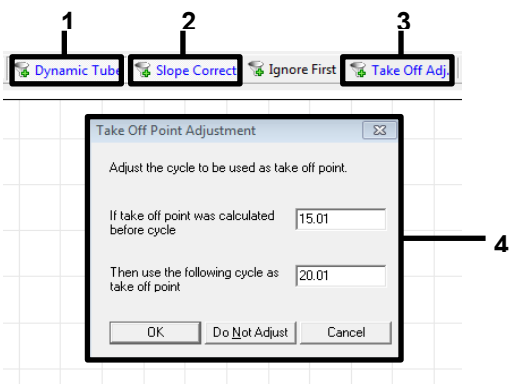

<span id="page-30-1"></span>**Ryc. 13. Ustawienia normalizacji analizy genu EGFR.** 1 = "Dynamic Tube" (Probówka dynamiczna), 2 = "Slope" Correct" (Korekcja nachylenia), 3 = "Take Off Adj" (Regulacja cyklu progowego), 4 = okno dialogowe "Take Off Adj" (Regulacja cyklu progowego) z wartościami parametrów.

- 7. Ustawić wartość progową na 0.02 i sprawdzić wartości C<sub>T</sub> kanału przeznaczonego dla barwnika HEX.
- 8. Na stronie analizy kliknąć opcję **Cycling A, Green**, aby wyświetlić kanał przeznaczony dla barwnika FAM. Ustawić parametry, tak jak na [Ryc. 13](#page-30-1) powyżej.

Powinna być wyróżniona probówka dynamiczna.

- 9. Kliknąć pozycje **Slope Correct** (Korekcja nachylenia) i **Linear scale** (Skala liniowa).
- 10. Ustawić wartość progowa na **0.075** i sprawdzić wartości C<sub>T</sub> kanału przeznaczonego dla barwnika FAM.

### Analiza kontroli reakcji

Po zakończeniu reakcji należy przeanalizować dane w następujący sposób.

- **Kontrola negatywna**: Aby można było stwierdzić brak zanieczyszczeń w postaci matrycy, wartość  $C_T$  wygenerowana przez kontrole NTC w kanale zielonym (FAM) musi być niższa niż 40. Aby można było stwierdzić prawidłowe przygotowanie reakcji, kontrola NTC musi wykazywać amplifikacje w kanale żółtym (HEX) (kontrola wewnętrzna) na poziomie od 29,85 do 35,84. Reakcja jest nieważna, jeśli w kanale zielonym wykryto amplifikację pozytywną i/lub amplifikacja w kanale żółtym nie mieści się w zakresie od 29,85 do 35,84.
- **Kontrola pozytywna**: Kontrola pozytywna EGFR (PC) musi dać wartość C<sub>T</sub> dla każdej mieszaniny reakcyjnej, mieszczącą się w zakresie określonym w [Tabeli 5.](#page-32-0) Wartość otrzymana dla kontroli pozytywnej, która nie mieści się w określonym zakresie, wskazuje problem przy przygotowaniu oznaczenia. Reakcję taką należy uznać za nieważna. Jeśli kontrola pozytywna daje wartość  $C_T$  w zakresie (FAM), ale wartość  $C_T$ kontroli wewnętrznej (HEX) jest poza zakresem od 29,85 do 35,84, należy kontynuować analizę.

**Uwaga**: Danych uzyskanych dla próbki nie należy brać pod uwagę, jeśli wyniki kontroli negatywnej lub kontroli pozytywnej są nieprawidłowe.

#### <span id="page-32-0"></span>Tabela 5. Akceptowalny zakres wartości C<sub>T</sub> dla kontroli reakcji

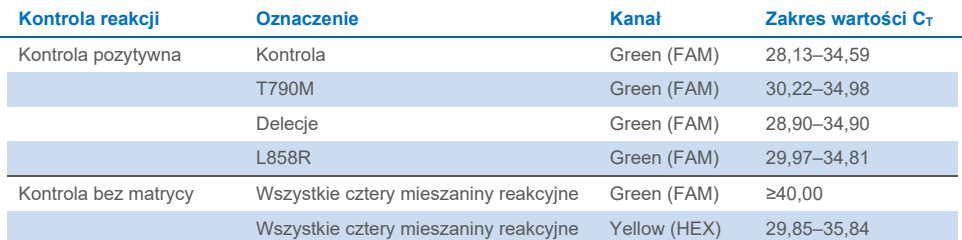

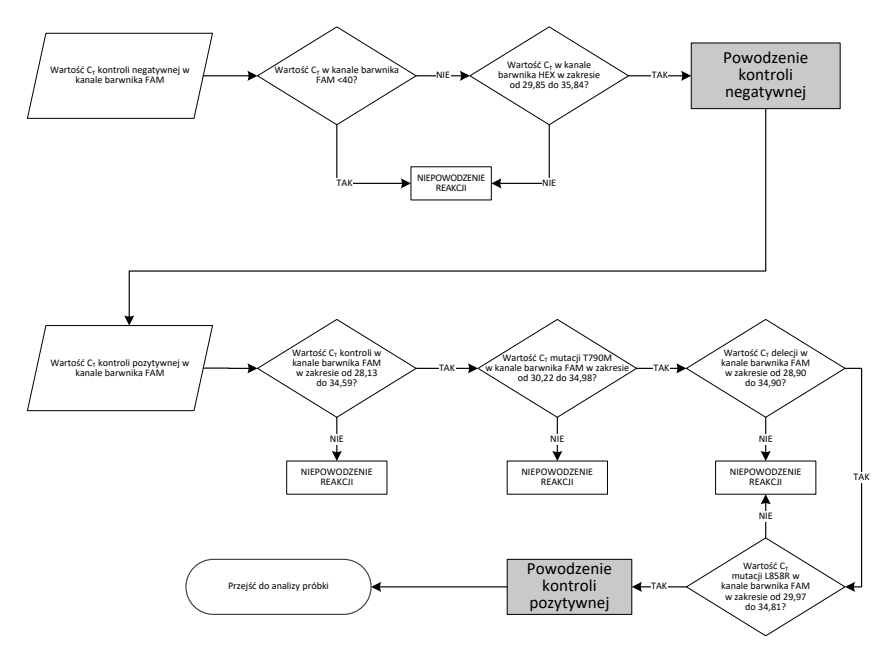

#### **Ryc. 14. Przebieg analizy kontroli reakcji.**

Przyjmując, że obie kontrole reakcji są ważne, wartość CT oznaczenia kontrolnego każdej próbki musi mieścić się w zakresie od 23,70 do 31,10 w kanale zielonym (FAM) ([Tabela 6](#page-32-1)).

#### <span id="page-32-1"></span>**Tabela 6. Akceptowalny zakres wartości C<sub>T</sub> w kanale przeznaczonym dla barwnika FAM dla reakcji kontrolnej próbki**

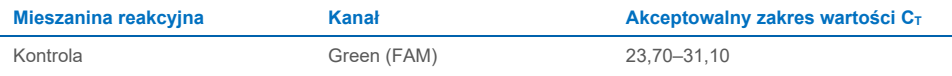

Jeśli wartość otrzymana dla próbki jest poza tym zakresem, należy oprzeć się na przedstawionych poniżej wytycznych.

- $\bullet$  Wartość C<sub>T</sub> oznaczenia kontroli próbki <23,70: próbki, dla których wartość C<sub>T</sub> kontroli jest <23,70, spowodują przeładowanie oznaczeń mutacji; należy je rozcieńczyć. Aby wykryć każdą mutację przy niskim poziomie, nadmiernie stężone próbki należy rozcieńczyć tak, aby otrzymywana dla nich wartość mieściła się w określonym powyżej zakresie, przyjmując, że rozcieńczenie o połowe zwieksza wartość  $C_T$  o 1.
- **Wartość C<sub>T</sub> oznaczenia kontroli próbki >31,10:** próbka nie zawiera wystarczającej ilości DNA do przeprowadzenia analizy.

Przyjmując, że obie kontrole reakcji są ważne, a wynik oznaczenia kontroli mieści się w zakresie podanym w [Tabeli 6](#page-32-1), wartość  $C_T$  oznaczenia każdej mutacji w próbce musi mieścić się w zakresie wyszczególnionym w [Tabeli 7](#page-33-0) dla kanału zielonego (FAM). Jeśli wartość otrzymana dla próbki jest poza tym zakresem, należy oprzeć się na przedstawionych poniżej wytycznych.

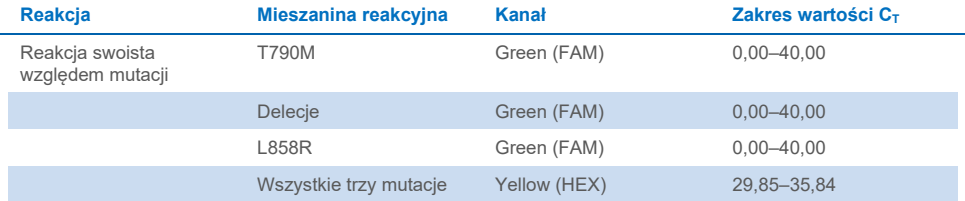

#### <span id="page-33-0"></span>**Tabela 7. Akceptowalne wartości dla oznaczeń mutacji w pr**ó**bkach**

**Uwaga**: Brak wartości C<sub>T</sub> dla próbki (tj. wartość C<sub>T</sub> >40) może wynikać z obecności inhibitora, błędu podczas przygotowania oznaczenia lub braku amplifikowalnego DNA genu EGFR.

- $\bullet$  Wartość C<sub>T</sub> kontroli wewnętrznej mieści się w zakresie 29,85–35,84: brak amplifikowalnego DNA genu EGFR.
- $\bullet$  Wartość C<sub>T</sub> kontroli wewnetrznej nie mieści się w zakresie 29,85–35,84: może to wskazywać na błąd podczas przygotowania oznaczenia lub obecność inhibitora. Wpływ inhibitorów można zmniejszyć, rozcieńczając próbkę, ale spowoduje to także rozcieńczenie DNA.

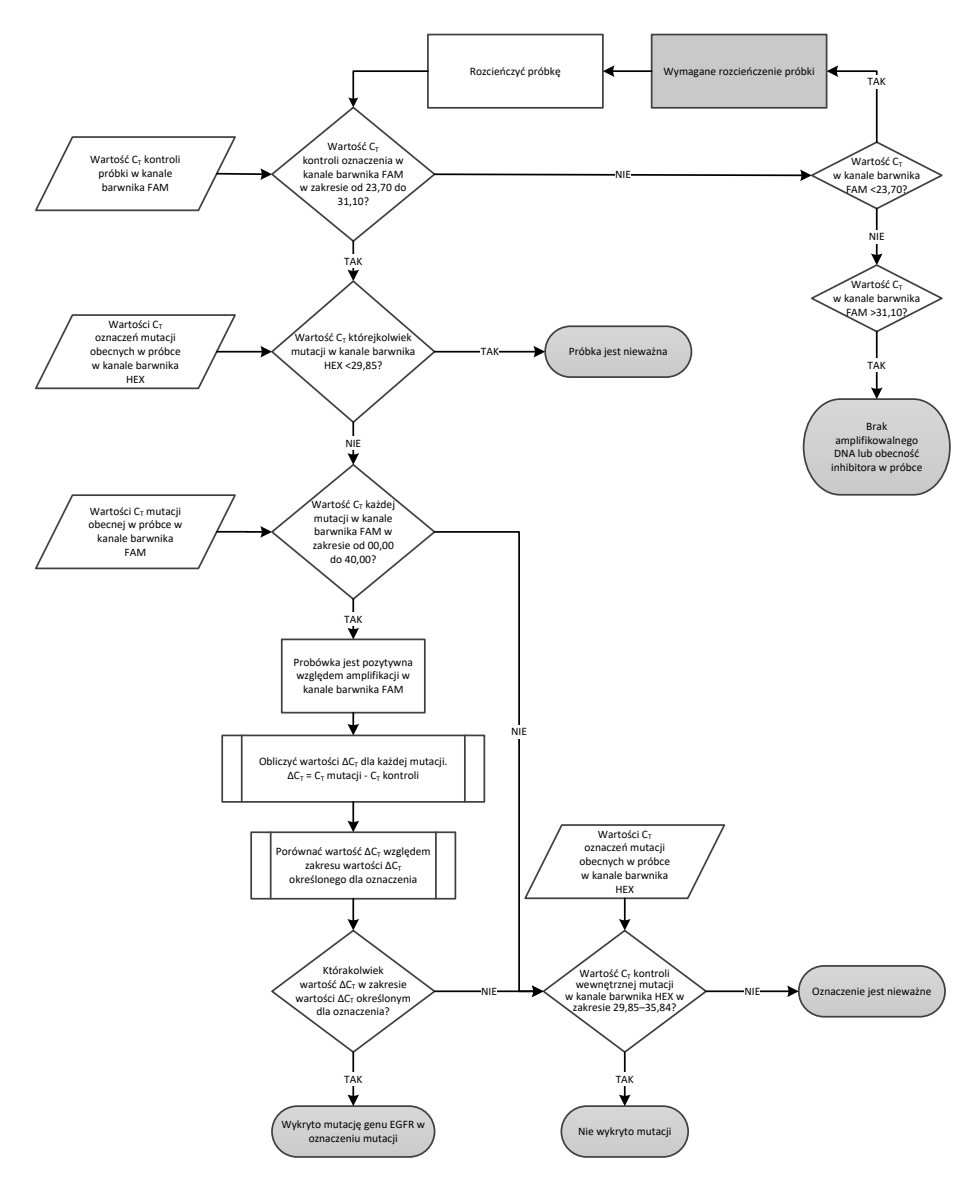

**Ryc. 15. Schemat analizy mutacji.**

### Wartość C<sub>T</sub> oznaczeń mutacji obecnych w próbce w kanale barwnika FAM

Wartości barwnika FAM otrzymane dla wszystkich trzech mieszanin reakcyjnych swoistych względem mutacji należy sprawdzić względem wartości wymienionych w [Tabeli 8.](#page-35-0)

Z poniższego wzoru obliczyć punkt odcięcia ∆CT dla każdej próbki zawierającej mutację, w której wykazano amplifikację, upewniając się, że podstawiono wartości  $C_T$  z oznaczenia mutacji i z oznaczenia kontroli otrzymane dla tej samej próbki.

∆C<sub>T</sub> = wartość C<sub>T</sub> z oznaczenia mutacji – wartość C<sub>T</sub> z oznaczenia kontroli

Porównać wartość ∆C<sub>T</sub> dla próbki z zakresem punktu odcięcia wartości ∆C<sub>T</sub> dla danego oznaczenia ([Tabela](#page-35-0) 8), upewniając się, że zastosowano właściwy punkt odcięcia dla każdego oznaczenia.

<span id="page-35-0"></span>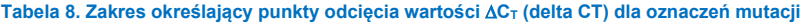

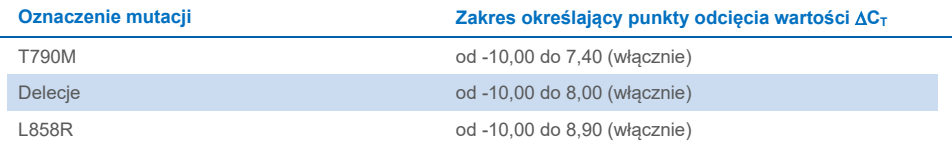

Górna granica zakresu określającego punkty odciecia wartości  $\Delta C_T$  to punkt, powyżej którego sygnał pozytywny może wynikać z sygnału tła generowanego przez starter ARMS przyłączony do DNA typu dzikiego. Jeśli wartość ∆C<sub>T</sub> próbki przekracza górny punkt zakresu określającego punkty odcięcia wartości ∆C<sub>T</sub>, próbka jest klasyfikowana jako "Mutation not detected" (Nie wykryto mutacji) lub poza granicami wykrywalności zestawu. Jeśli wartość próbki mieści się w zakresie określającym punkty odcięcia wartości ∆CT, próbka jest klasyfikowana jako pozytywna pod względem wykrycia mutacji przez oznaczenie. Jeśli wartość próbki jest niższa niż dolna granica zakresu określającego punkty odcięcia wartości ∆CT, prawdopodobnie wystąpił artefakt sygnału fluorescencyjnego.

**Uwaga:** W przypadku próbek bez wartości C<sub>T</sub> w kanale przeznaczonym dla barwnika FAM, która wskazywałaby na obecność mutacji, konieczne jest dokonanie oceny wartości  $C_T$ kontroli wewnętrznej (HEX) w celu określenia, czy mutacja nie została wykryta lub czy oznaczenie zakończyło się niepowodzeniem. Jeśli wartość  $C<sub>T</sub>$  w kanale przeznaczonym dla barwnika HEX mieści się w zakresie od 29,85 do 35,84, nie wykryto mutacji. Jeśli punkt odcięcia wartości ∆C⊤ w kanale przeznaczonym dla barwnika HEX nie mieści się w tym zakresie, próbka jest nieważna.

Podsumowując, dla każdej próbki, każdej reakcji wykrywającej mutację zostanie nadany odpowiedni status: "wykryto mutację", "nie wykryto mutacji" lub "wynik nieważny", przy zastosowaniu następujących kryteriów.

- **Wykryto mutację**: Pozytywny wynik amplifikacji w kanale przeznaczonym dla barwnika FAM; wartość ∆C⊤ mieści się w zakresie punktu odcięcia ∆C⊤. Jeśli zostanie wykryta więcej niż jedna mutacja, można zgłosić wszystkie mutacje.
- **Nie wykryto mutacji**:
	- Pozytywny wynik amplifikacji w kanale przeznaczonym dla barwnika FAM; punkt odcięcia wartości ∆C<sub>T</sub> powyżej zakresu określającego punkty odcięcia wartości ∆C<sub>T</sub>, a wartość w kanale przeznaczonym dla barwnika HEX (kontrola wewnętrzna) w zakresie 29,85–35,84.
	- Negatywny wynik amplifikacji w kanale przeznaczonym dla barwnika FAM; wartość w kanale przeznaczonym dla barwnika HEX (kontrola wewnętrzna) w zakresie 29,85–35,84.
- **Nieważny**: Negatywny wynik amplifikacji w kanale przeznaczonym dla barwnika FAM; amplifikacja w kanale przeznaczonym dla barwnika HEX poza określonym zakresem.
	- O Obliczona wartość ∆C⊤ poniżej zakresu określającego punkty odcięcia wartości ∆CT; amplifikacja w kanale przeznaczonym dla barwnika HEX (kontrola wewnętrzna) w zakresie wartości oczekiwanych. Wartość ∆C<sub>T</sub> mniejsza niż –10,00 może świadczyć o wystąpieniu artefaktu sygnału fluorescencyjnego.

## <span id="page-37-0"></span>Rozwiązywanie problemów

Ta część instrukcji dotycząca rozwiązywania problemów może być przydatna w przypadku wystąpienia ewentualnych problemów. Aby uzyskać więcej informacji, należy również zapoznać się ze stroną poświęconą często zadawanym pytaniom (Frequently Asked Questions, FAQ) w witrynie naszego centrum pomocy technicznej pod adresem: **[www.qiagen.com/FAQ/FAQList.aspx](https://www.qiagen.com/FAQ/FAQList.aspx)**. Naukowcy z działu serwisu technicznego firmy QIAGEN chętnie odpowiedzą na wszelkie pytania dotyczące informacji i protokołów opisanych w niniejszej instrukcji obsługi, a także technologii próbek i oznaczeń (informacje kontaktowe znajdują się na tylnej stronie okładki lub pod adresem **[www.qiagen.com](http://www.qiagen.com/)**).

### **Komentarze i wskazówki**

### **Brak sygnału kontroli pozytywnej EGFR (Positive Control, PC) w kanale fluorescencyjnym Cycling Green**

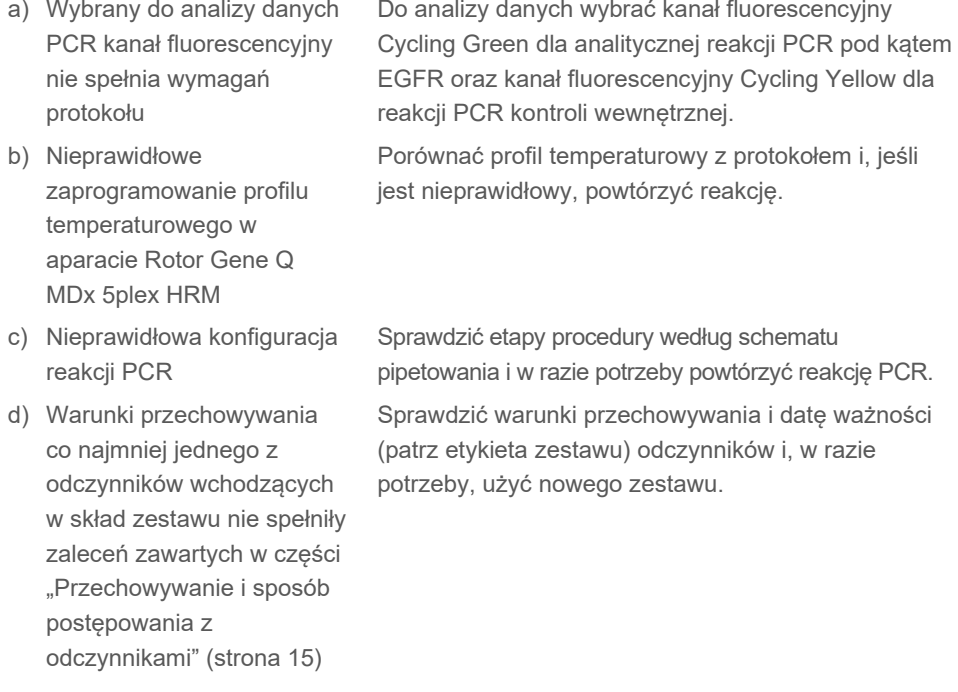

### **Komentarze i wskazówki**

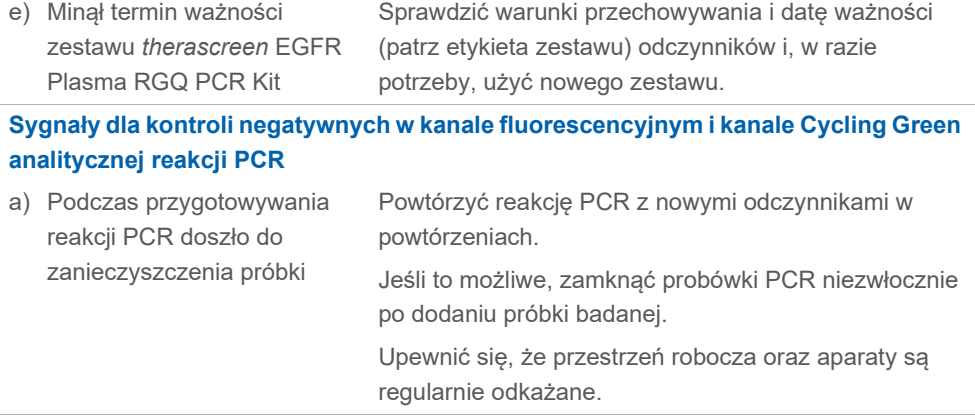

**Wiele punktów przecięcia określających cykl progowy lub** ∆**wartość CT poniżej zakresu określającego punkty odcięcia**

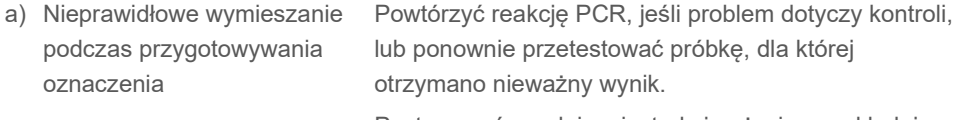

Postępować zgodnie z instrukcją użycia, przykładając szczególną uwagę do etapów mieszania.

## <span id="page-39-0"></span>Kontrola jakości

Zgodnie z poświadczonym certyfikatem ISO systemem zarządzania jakością firmy QIAGEN każda seria zestawu *therascreen* EGFR Plasma RGQ PCR Kit jest testowana pod kątem wstępnie ustalonych specyfikacji w celu zapewnienia powtarzalnej jakości produktu.

## <span id="page-39-1"></span>**Ograniczenia**

Wyniki uzyskane za pomocą tego produktu należy interpretować w kontekście wszystkich odpowiednich obserwacji klinicznych i laboratoryjnych; nie mogą one służyć jako jedyna podstawa diagnozy.

Produkt może być używany wyłącznie przez personel przeszkolony w dziedzinie procedur diagnostyki in vitro oraz obsługi aparatu Rotor‑Gene Q MDx 5plex HRM.

Do badań walidacji analitycznej użyto ludzkiego DNA wyizolowanego z próbek osocza.

Produkt jest przeznaczony do stosowania wyłącznie z cyklerem Rotor‑Gene Q MDx 5plex HRM do reakcji real-time PCR.

W celu uzyskania optymalnych wyników należy ściśle przestrzegać wytycznych zawartych w dokumencie *therascreen EGFR Plasma RGQ PCR Kit — Instrukcja obsługi*. Rozcieńczanie odczynników w sposób inny niż opisany w niniejszej instrukcji obsługi nie jest zalecane i skutkuje utratą skuteczności.

Należy zwrócić uwagę na daty ważności oraz informacje o warunkach przechowywania wydrukowane na opakowaniach i etykietach wszystkich składników. Nie należy używać składników z przekroczonym terminem ważności ani niewłaściwie przechowywanych.

Startery w mieszaninie reakcyjnej do wykrywania delecji w genie EGFR zaprojektowano w celu wykrywania wielu delecji w obrębie eksonu 19, obejmujących nukleotydy od 55174772 do 55174795 (GRCh38 chr7), zakres 23 par zasad (bp).

Oznaczenie delecji w eksonie 19 zostało zwalidowano analitycznie i wykazano, że umożliwia ono wykrycie swoistych delecji w obrębie eksonu 19 (patrz [Tabela 13](#page-53-1) niniejszej instrukcji obsługi). Mieszanina reakcyjna przeznaczona do wykrywania delecji może jednak powodować amplifikację sekwencji zawierających inne mutacje (między innymi inne delecje w obrębie eksonu 19, insercje w obrębie eksonu 19 oraz mutację L747P).

Jeśli takie mutacje będą obecne w próbce pacjenta, spowodują wygenerowanie wyniku "Deletions Detected" (Wykryto delecje).

Dodatkowo możliwe jest wykrycie mutacji L858Q przez mieszaninę reakcyjną L858R. Z tego względu, jeśli w próbce pacjenta będzie obecna mutacja L858Q, może zostać wygenerowany wynik "L858R Mutation Detected" (Wykryto mutację L858R).

## <span id="page-41-0"></span>Parametry skuteczności

### <span id="page-41-1"></span>Czułość analityczna — granica próby ślepej (Limit of Blank, LOB)

W celu oceny działania zestawu *therascreen* EGFR Plasma RGQ PCR Kit w przypadku braku matrycy oraz w celu zapewnienia, że próba ślepa lub próbka zawierająca DNA typu dzikiego nie generuje sygnału analitycznego, który może wskazywać na niskie stężenie mutacji, oceniono DNA genu EGFR typu dzikiego wyizolowanego z 59 różnych próbek osocza pacjentów z rakiem NDRP. Kryteria akceptacji badania (co najmniej 95% próbek typu dzikiego musi dawać wartości ∆CT powyżej odpowiedniego punktu odcięcia) zostały spełnione.

### <span id="page-41-2"></span>Granica wykrywalności (Limit of Detection, LOD)

Granica LOD to minimalny odsetek zmutowanego DNA wykrywalnego w tle DNA typu dzikiego, gdy całkowita ilość amplifikowalnego DNA (w zakresie wejściowej ilości), generuje prawidłowe wywołania mutacji z prawdopodobieństwem 95% dla każdej próbki pozytywnej względem mutacji (C95). Zakres roboczy wejściowej ilości DNA dla oznaczenia jest definiowany przez wartość  $C_T$  kontroli przy wstępnie określonym zakresie od 23,70 do 31,10.

Granicę LOD wyznaczono przy niskiej wejściowej ilości DNA (wartość  $C<sub>T</sub>$  kontroli około 30,10) przy użyciu DNA pochodzącego z tkanki FFPE dla zestawu *therascreen* EGFR RGQ PCR Kit. Granicę LOD wyznaczono przy użyciu klinicznych próbek FFPE i próbek FFPE z linii komórkowej przy niskiej wejściowej ilości DNA dla mutacji genu EGFR.

Wartości granic LOD wyznaczonych przy użyciu tkanki FFPE zweryfikowano dla zestawu *therascreen* EGFR Plasma RQG PCR Kit przy użyciu DNA wyizolowanego z wytworzonych sztucznie próbek osocza pozytywnych względem mutacji.

Ostateczne wyznaczone wartości granic LOD wymienione w [Tabeli 9](#page-42-0) na następnej stronie wskazują odsetek mutacji, dla którego przewidywane prawdopodobieństwo wygenerowania poprawnego wywołania plasuje się na poziomie 95% dla każdej z mutacji.

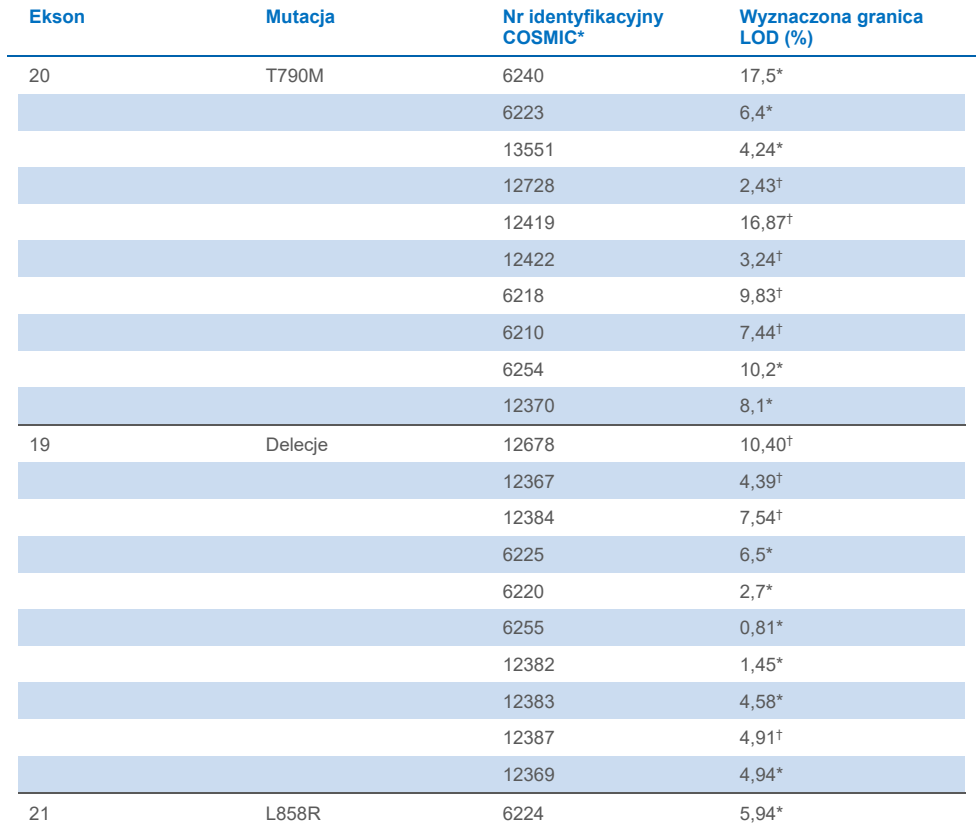

#### <span id="page-42-0"></span>**Tabela 9. Granice LOD dla każdego z oznaczeń mutacji genu EGFR**

\* Wyznaczone granice LOD zweryfikowano w osoczu w ramach badania potwierdzającego granice LOD zestawu *therascreen* EGFR Plasma RGQ PCR Kit.

† Tych mutacji nie potwierdzono w osoczu.

### <span id="page-43-0"></span>Czułość analityczna — punkty odcięcia wartości ∆C<sub>T</sub> oraz zakres określający punkty odcięcia wartości ∆C⊤

Przy ustalaniu punktów odcięcia oznaczeń w odniesieniu do częstości generowania wyników fałszywie dodatnich przyjęto podejście oparte na ryzyku, a przy opracowywaniu punktów odcięcia jako jeden ze składników wykorzystano szacunkowe wartości granic LOB.

Odpowiednie zakresy punktów odcięcia wartości ∆C<sub>T</sub> wyznaczone dla każdego oznaczenia mutacji zawartego w zestawie *therascreen* EGFR Plasma RGQ PCR Kit podano [w Tabeli 10.](#page-43-3)

#### <span id="page-43-3"></span>**Tabela 10. Zakresy określające punkty odcięcia wartości** ∆**CT dla zestawu** *therascreen* **EGFR Plasma RGQ PCR Kit**

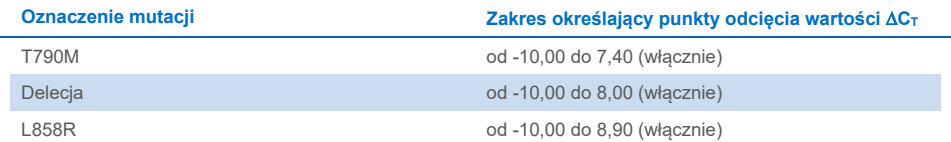

### <span id="page-43-1"></span>Powtarzalność i odtwarzalność

Powtarzalność i odtwarzalność oceniono w badaniu poziomu mutacji przy stężeniu 3x LOD w tle genomowego DNA typu dzikiego w 3 ośrodkach, używając wielu partii zestawu, wykonując wiele reakcji w różnych dniach, przez wielu operatorów, badając każdą próbkę w 2 powtórzeniach. W przypadku wszystkich 3 oznaczeń mutacji dla 100% próbek ze zmutowanym DNA uzyskano wynik pozytywny względem mutacji. Próbki typu dzikiego dały wynik negatywny względem mutacji we wszystkich oznaczeniach wykonywanych we wszystkich ośrodkach.

### <span id="page-43-2"></span>Wpływ wejściowej ilości DNA na otrzymywane wartości  $C_T$

Wejściowy poziom DNA jest definiowany jako całkowita ilość obecnego w próbce EGFR DNA, który może ulec amplifikacji, określona na podstawie wartości  $C_T$  otrzymanych dla reakcji kontrolnej. W celu wykazania stałej skuteczności zestawu *therascreen* EGFR Plasma RGQ PCR Kit w całym zakresie wartości C<sub>T</sub> dla reakcji kontrolnej (23,70–31,10) przygotowano sześciopunktowe seryjne rozcieńczenia w stosunku 1 do 3 dla każdego z 3 oznaczeń mutacji genu EGFR (DNA wyizolowane z próbek FFPE z linii komórkowych). Docelowa wartość  $C_T$  dla pierwszego rozcieńczenia, dla każdej mutacji, wynosiła około 24,70. Końcowe rozcieńczenie, które dawało wartość  $C_T$  na poziomie około 32–33, było poza zakresem wartości C<sub>T</sub> dla reakcji kontrolnej. Ogólnie rzecz biorąc, wartości punktów odcięcia wartości ∆C⊤ zmierzone przy różnych poziomach całkowitego wejściowego DNA były spójne w całym zakresie roboczym zestawu *therascreen* EGFR Plasma RGQ PCR Kit.

### <span id="page-44-0"></span>Substancie zakłócające

### Endogenne substancje zakłócające

Substancie potencialnie zakłócające dodano do wytworzonych sztucznie próbek osocza pozytywnych względem mutacji o stężeniu 3x LOD. Próbki przetestowano następnie za pomocą zestawu *therascreen* EGFR Plasma RGQ PCR Kit. Próbki zawierające substancje potencjalnie zakłócające porównano do wytworzonych sztucznie próbek osocza pozytywnych względem mutacji o stężeniu 3x LOD, do których nie dodano substancji zakłócającej. Każdą substancję zakłócającą testowano w 4 powtórzeniach.

Uznano, że różnica >2x wartości odchyleń standardowych (Standard Deviation, SD) (z badania precyzji) miedzy wartością ∆C<sub>T</sub> "testu" a wartością "kontroli" (tj. brak substancji zakłócającej) wskazuje obecność potencjalnego zakłócenia. W takich przypadkach podano zaobserwowaną różnicę wartości ∆CT.

Badane stężenia podane w [Tabeli 11](#page-45-0) wybrano w oparciu o wskazówki zawarte w wytycznej EP07-A2 instytutu CLSI i są one reprezentatywne dla maksymalnych stężeń oczekiwanych w próbce klinicznej.

**Uwaga**: Te endogenne związki dodano do wytworzonych sztucznie próbek osocza pozytywnych względem mutacji, w których skład wchodziło osocze pobrane od zdrowych dawców. Z tego względu przed dodaniem tych endogennych związków mogły być one naturalnie obecne w próbkach w nieznanych stężeniach. Końcowe stężenie każdej badanej endogennej substancji potencjalnie zakłócającej są prawdopodobnie większe niż stężenie badane.

#### <span id="page-45-0"></span>**Tabela 11. Potencjalne zakłócające substancje endogenne**

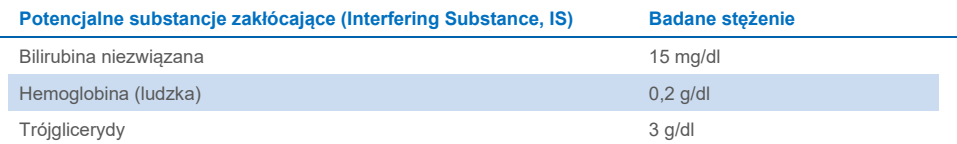

#### **Oznaczenie T790M**

Następujące związki endogenne w stężeniach podanych w [Tabeli 11](#page-45-0) mają wpływ >2x SD (∆CT 0,40) na skuteczność oznaczenia T790M:

Trójglicerydy, różnica wartości ∆CT 1,37

#### **Oznaczenie delecji**

Następujące związki endogenne w stężeniach podanych w [Tabeli 11](#page-45-0) mają wpływ >2x SD (∆CT 0,71) na skuteczność oznaczenia delecji:

Hemoglobina, różnica wartości ∆CT 0,80

#### **Oznaczenie L858R**

Następujące związki endogenne w stężeniach podanych w [Tabeli 11](#page-45-0) mają wpływ >2x SD (∆CT 0,56) na skuteczność oznaczenia L858R:

- Bilirubina, różnica wartości ∆C⊤ 1,13
- Trójglicerydy, różnica wartości ∆CT 1,53

#### Egzogenne substancje zakłócające

Substancje potencjalnie zakłócające dodano do wytworzonych sztucznie próbek osocza pozytywnych względem mutacji o stężeniu 3x LOD. Próbki przetestowano następnie za pomocą zestawu *therascreen* EGFR Plasma RGQ PCR Kit. Próbki zawierające substancje potencjalnie zakłócające porównano do wytworzonych sztucznie próbek osocza pozytywnych względem mutacji o stężeniu 3x LOD, do których nie dodano substancji zakłócającej. Każdą substancję zakłócającą testowano w 4 powtórzeniach.

Uznano, że różnica >2x wartości odchyleń standardowych (z badania precyzji) między wartością ∆C⊤ "testu" a wartością ∆C⊤ "kontroli" (tj. brak substancji zakłócającej) wskazuje na obecność potencjalnego zakłócenia. W takich przypadkach podano zaobserwowaną różnicę wartości ∆CT.

Badane stężenia podane w [Tabeli 12](#page-46-0) wybrano w oparciu o wskazówki zawarte w wytycznej EP07-A2 instytutu CLSI i we wszystkich przypadkach przekraczają one stężenia terapeutyczne.

#### <span id="page-46-0"></span>**Tabela 12. Potencjalne zakłócające substancje endogenne**

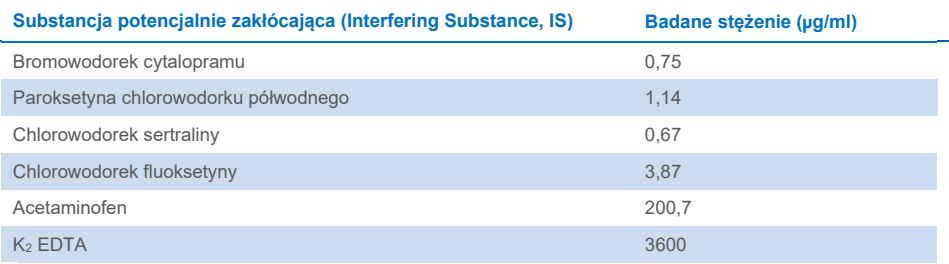

#### **Oznaczenie T790M**

Następujące związki egzogenne w stężeniach podanych w [Tabeli 12](#page-46-0) mają wpływ >2x SD (∆CT 0,40) na skuteczność oznaczenia T790M:

- Bromowodorek cytalopramu, różnica wartości ∆CT 0,52
- Chlorowodorek sertraliny, różnica wartości ∆CT 0,47
- $\bullet$  Chlorowodorek fluoksetyny, różnica wartości ∆C<sub>T</sub> 0,48

#### **Oznaczenie delecji**

Następujące związki egzogenne w stężeniach podanych w [Tabeli 12](#page-46-0) mają wpływ >2x SD (∆CT 0,71) na skuteczność oznaczenia delecji:

Fluoksetyna, różnica wartości ∆CT 0,73

#### **Oznaczenie L858R**

Następujące związki egzogenne w stężeniach podanych w [Tabeli 12](#page-46-0) mają wpływ >2x SD (∆CT 0,56) na skuteczność oznaczenia L858R:

- Bromowodorek cytalopramu, różnica wartości ∆CT 0,72
- $\bullet$  Paroksetyna chlorowodorku półwodnego, różnica wartości ∆C<sub>T</sub> 0,92
- $\bullet$  Chlorowodorek sertraliny, różnica wartości ∆C<sub>T</sub> 0,82
- $\bullet$  Chlorowodorek fluoksetyny, różnica wartości ∆C<sub>T</sub> 0,98
- Acetaminofen, różnica wartości ∆C⊤ 0,81
- K2 EDTA, różnica wartości ∆CT 0,57

## <span id="page-48-0"></span>Skuteczność kliniczna

Badanie kliniczne NCT01203917 było otwartym badaniem klinicznym fazy IV bez grupy kontrolnej, którego celem była ocena skuteczności i bezpieczeństwa/tolerancji gefitynibu stosowanego w pierwszej linii leczenia u pacjentów rasy kaukaskiej z rakiem NDRP w stadium IIIA/B/IV, pozytywnym względem mutacji genu EGFR.

Kwalifikowalność pacjentów do badania klinicznego NCT01203917 oceniona na podstawie obecności mutacji genu EGFR warunkujących wrażliwość na lek. Status mutacji genu EGFR u pacjentów z rakiem NDRP oceniano przy użyciu oznaczenia przeznaczonego wyłącznie na użytek danego badania klinicznego (Clinical Trial Assay, CTA) i DNA wyizolowanego ze skojarzonych próbek tkankowych i próbek osocza. Badanie obejmowało wstępnie zaplanowane badanie pod kątem biomarkera w celu ustalenia, czy próbki osocza mogą być brane pod uwagę do analizy mutacji, jeśli nie można pozyskać próbek tkankowych. Na podstawie wyników stwierdzono wysokie wskaźniki zgodności pomiędzy skojarzonymi próbkami tkankowymi i próbkami osocza na poziomie 94,3%, przy swoistości i czułości oznaczenia na poziomach odpowiednio 99,8% i 65,7%.

Próbki osocza pobrane od pacjentów poddanych badaniom przesiewowym w ramach badania klinicznego NCT01203917 przetestowano retrospektywnie przy użyciu zestawu *therascreen* EGFR Plasma RGQ PCR Kit. Przeprowadzono badanie pomostowe w celu oceny zgodności zestawu *therascreen* EGFR Plasma RGQ PCR Kit z oznaczeniem CTA używanym do wyboru pacjentów do badania klinicznego NCT01203917. Wykazano równoważność oznaczenia CTA i zestawu *therascreen* EGFR Plasma RGQ PCR Kit.

## <span id="page-49-0"></span>Literatura

- 1. Douillard, J.Y., et al. (2014). First-line gefitinib in Caucasian EGFR mutation-positive NSCLC patients: a phase-IV, open-label, single-arm study. Br J Cancer110(1), 55.
- 2. Walsh, K., et. al. (2014) A cautionary lesson on the use of targeted methods for EGFR mutation analysis; a case report. J. Clin. Pathol. **67**, 734
- 3. Huang, J., Wang, Y., Zhai, Y., and Wang, J. (2018) Non-small cell lung cancer harboring a rare EGFR L747P mutation showing intrinsic resistance to both gefinitib and osimertinib (AZD9291): A case report. Thorac. Cancer. **9**, 745

## <span id="page-50-0"></span>Informacje kontaktowe

W celu uzyskania pomocy technicznej lub szczegółowych informacji należy odwiedzić witrynę naszego centrum pomocy technicznej dostępną pod adresem **[www.qiagen.com/Support](http://www.qiagen.com/Support)**, zadzwonić pod numer 00800-22-44-6000 lub skontaktować się z jednym z działów serwisu technicznego firmy QIAGEN lub lokalnych dystrybutorów (patrz tylna okładka lub strona **[www.qiagen.com](http://www.qiagen.com/)**).

## <span id="page-51-0"></span>**Symbole**

Poniższe symbole mogą znajdować się w instrukcji użycia lub na opakowaniu i etykietach:

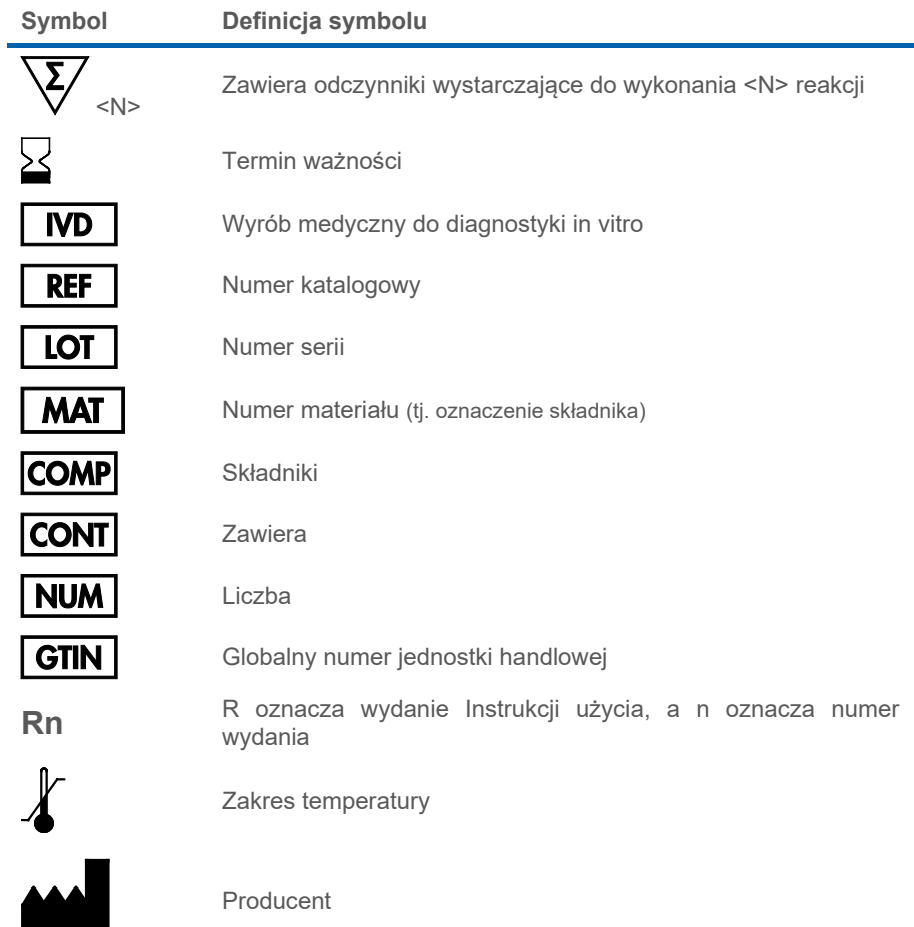

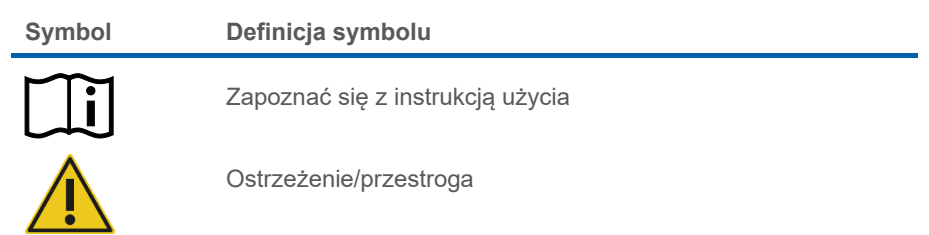

## <span id="page-53-0"></span>Załącznik A: Szczegółowe informacje dotyczące mutacji

[Tabela 13](#page-53-1) przedstawia numery identyfikacyjne COSMIC pochodzące z Katalogu mutacji somatycznych w nowotworach (Catalogue of Somatic Mutations in Cancer, **[www.sanger.ac.uk/](http://www.sanger.ac.uk/genetics/CGP/cosmic) [genetics/CGP/cosmic](http://www.sanger.ac.uk/genetics/CGP/cosmic)**).

#### <span id="page-53-1"></span>**Tabela 13. Lista mutacji i numerów identyfikacyjnych COSMIC**

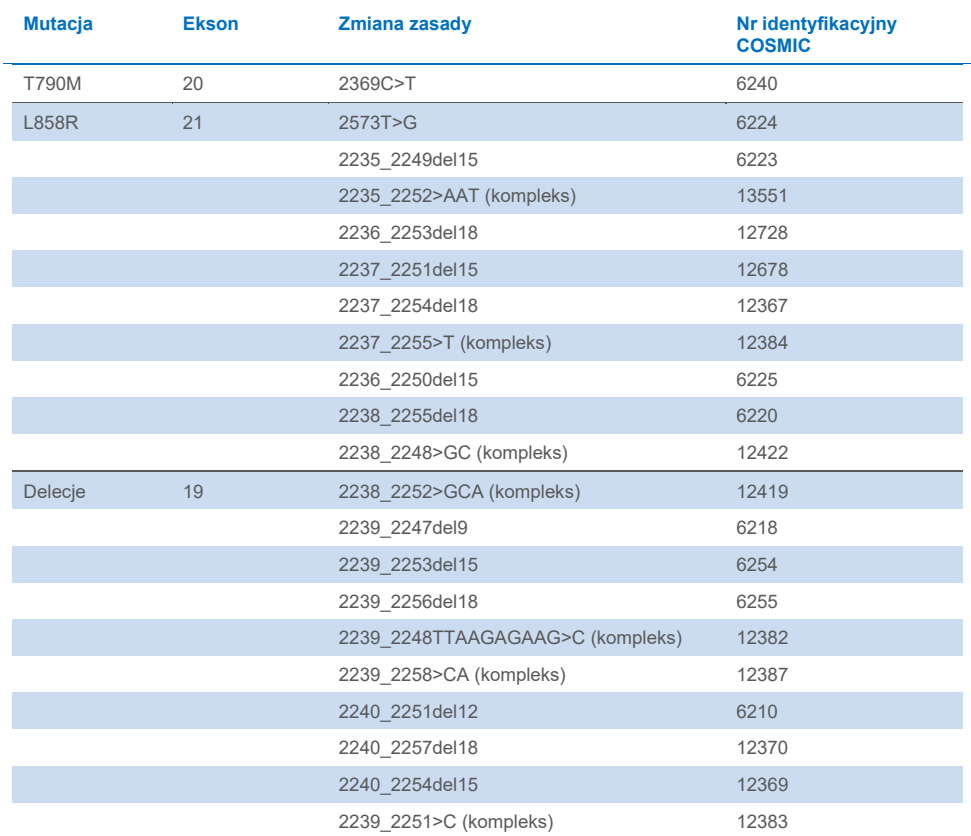

## <span id="page-54-0"></span>Informacje dotyczące zamawiania

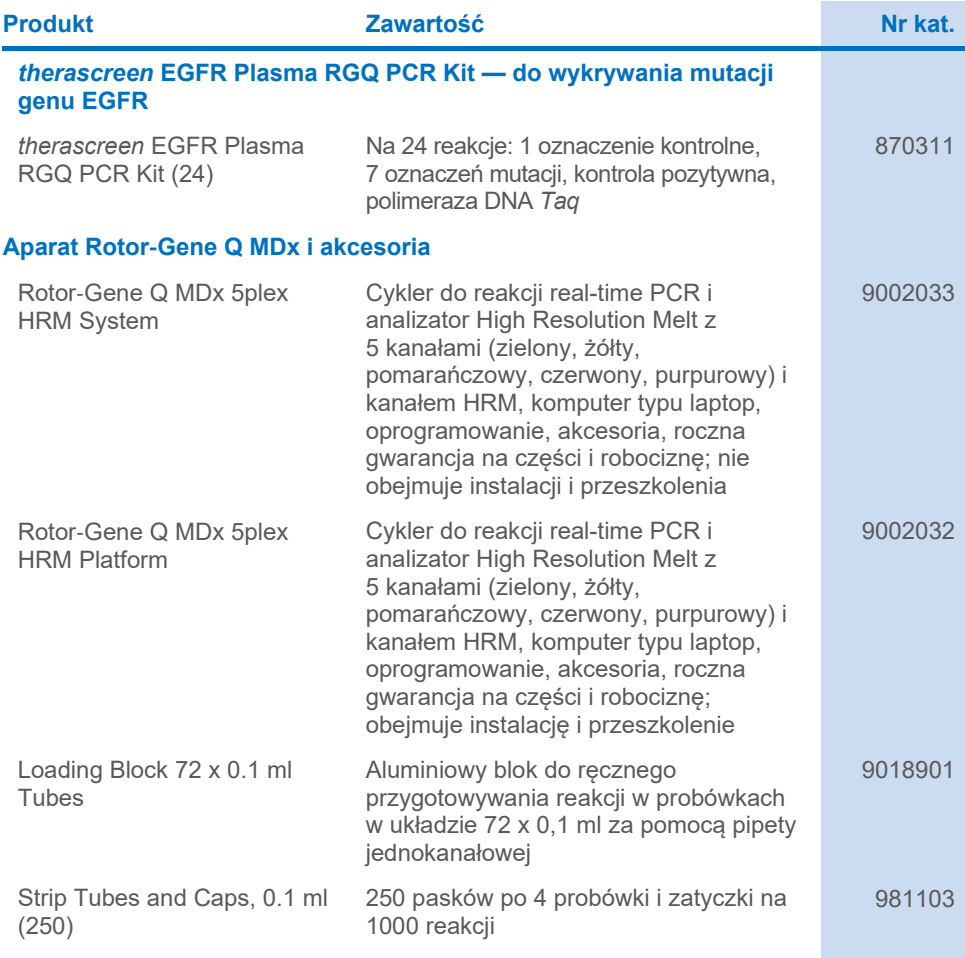

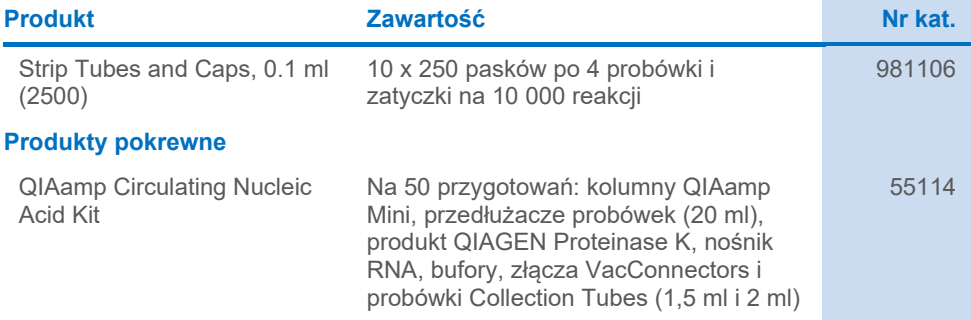

Aktualne informacje licencyjne oraz dotyczące wyłączenia odpowiedzialności dla poszczególnych produktów można znaleźć w odpowiedniej instrukcji obsługi lub podręczniku użytkownika zestawu QIAGEN. Instrukcje obsługi i podręczniki użytkownika zestawów QIAGEN są dostępne pod adresem **[www.qiagen.com](https://www.qiagen.com/)**. Można je także zamówić w serwisie technicznym lub u lokalnego dystrybutora firmy QIAGEN.

## <span id="page-56-0"></span>Historia zmian dokumentu

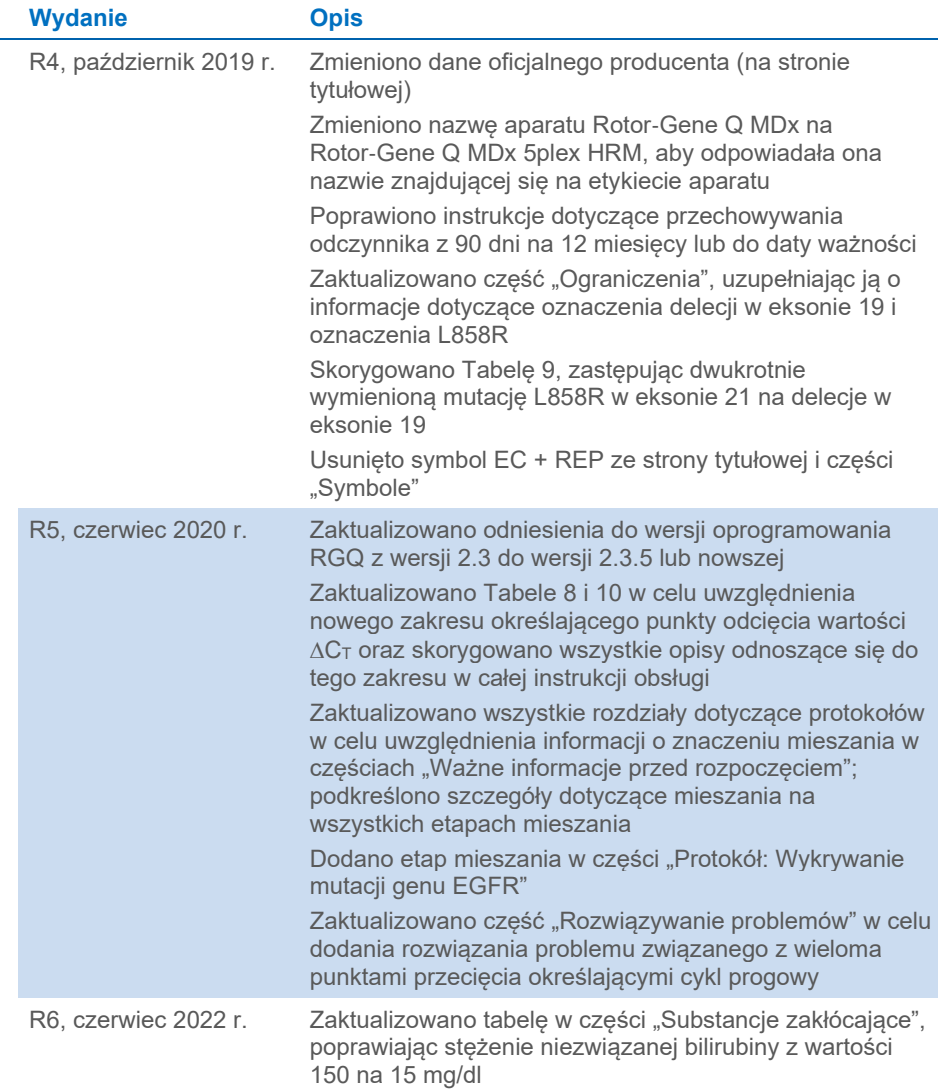

**Strona celowo pozostawiona pusta**

**Strona celowo pozostawiona pusta**

**Strona celowo pozostawiona pusta**

#### **Umowa ograniczonej licencji dla zestawu** *therascreen***® EGFR Plasma RGQ PCR Kit**

Korzystanie z tego produktu oznacza zgodę nabywcy lub użytkownika produktu na następujące warunki:

1. Niniejszy produkt może być użytkowany wyłącznie zgodnie z protokołami dołączonymi do produktu oraz niniejszą instrukcją obsługi i wyłącznie ze składnikami<br>wchodzącymi w skład tego panelu. Firma QIAGEN nie udziela żadnej składnikami nienależącymi do panelu, z wyjątkiem przypadków opisanych w protokołach dołączonych do produktu, niniejszej instrukcji obsługi oraz dodatkowych protokołach dostępnych na stronie **[www.qiagen.com](http://www.qiagen.com/)**. Niektóre dodatkowe protokoły zostały sformułowane przez użytkowników rozwiązań QIAGEN z myślą o<br>innych użytkownikach rozwiązań QIAGEN. Takie protokoły nie zostały dokładn QIAGEN nie gwarantuje, że nie naruszają one praw osób trzecich.

2. Firma QIAGEN nie gwarantuje, że niniejszy panel i/lub jego użytkowanie nie narusza praw osób trzecich. Wyjątek stanowią jedynie wyraźnie określone licencje.

- 3. Panel oraz jego składniki są na mocy licencji przeznaczone wyłącznie do jednorazowego użytku i nie można ich ponownie używać, regenerować lub sprzedawać.
- 4. Firma QIAGEN nie udziela żadnych innych licencji, wyrażonych ani dorozumianych, poza tymi, które są wyraźnie określone.

5. Nabywca i użytkownik panelu zobowiązuje się nie podejmować działań ani nie zezwalać innym osobom na podejmowanie działań, które mogą doprowadzić do wykonania lub umożliwić wykonanie zabronionych czynności wymienionych powyżej. Firma QIAGEN może wyegzekwować przestrzeganie zakazów niniejszej Umowy ograniczonej licencji i wnieść sprawę do dowolnego sądu. Ma także prawo zażądać zwrotu kosztów wszelkich postępowań i kosztów sądowych, w tym wynagrodzeń prawników, związanych z egzekwowaniem postanowień Umowy ograniczonej licencji lub wszelkich praw własności intelektualnej w odniesieniu do zestawu i/lub jego składników.

Aktualne warunki licencji są dostępne na stronie **[www.qiagen.com](http://www.qiagen.com/)**.

Znaki towarowe: QIAGEN®, Sample to Insight®, QIAamp®, *therascreen*®, Rotor-Gene®, Scorpions® (QIAGEN Group); FAM™, HEX™ (Thermo Fisher Scientific Inc.); IRESSA® (AstraZeneca Group). Zastrzeżonych nazw, znaków towarowych itd. wykorzystywanych w niniejszym dokumencie, nawet jeżeli nie zostały wyrażnie<br>oznaczone jako zastrzeżone, nie można uważać za niechronione przepisami pr

Czerwiec-2022 HB-1898-007 1127512PL © 2022 QIAGEN, wszelkie prawa zastrzeżone.

Składanie zamówień **[www.qiagen.com/shop](http://www.qiagen.com/shop)** | Pomoc techniczna **[support.qiagen.com](http://support.qiagen.com/)** | Strona WWW **[www.qiagen.com](http://www.qiagen.com/)**